### Evosys • **Live**

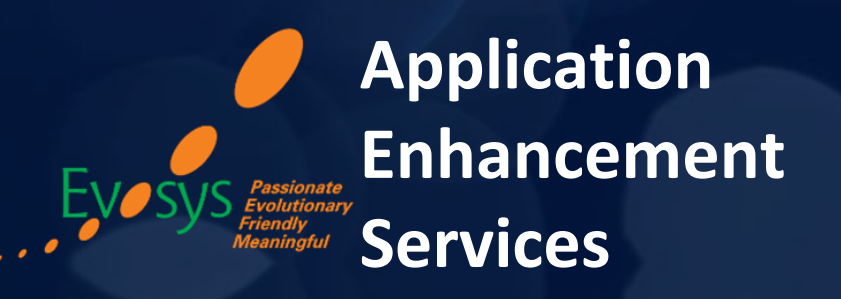

*Realize the true potential of Oracle Cloud transformation*

Advisory Webinar

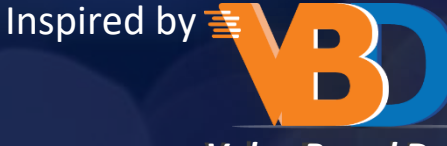

*Value Based Delivery*

## **Empowering you for the next update**

**Global HR – 20C Quarterly Update, Oracle Cloud Applications** 16th July 2020

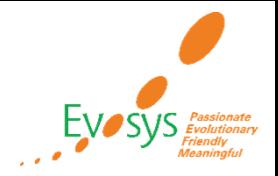

## *Our Agenda*

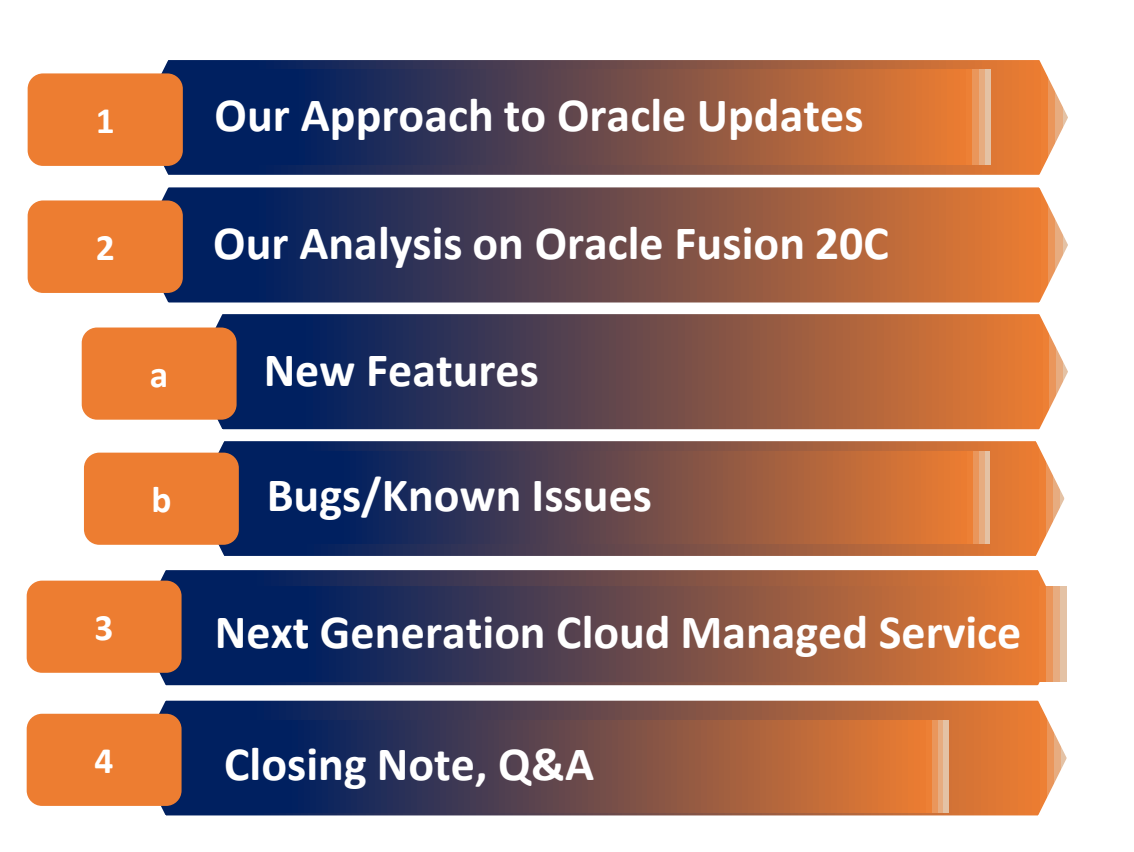

### **HOS**

**T**

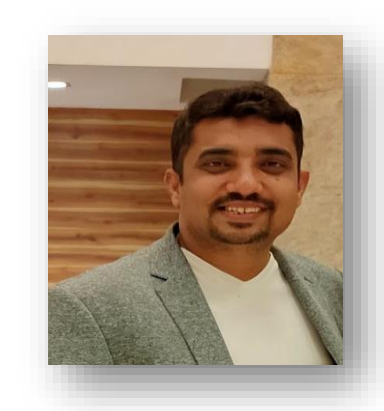

**Vikas Surani** Sr. Global Presales *Passionate about driving Digital Transformation*

### **SPEAKE**

**R**

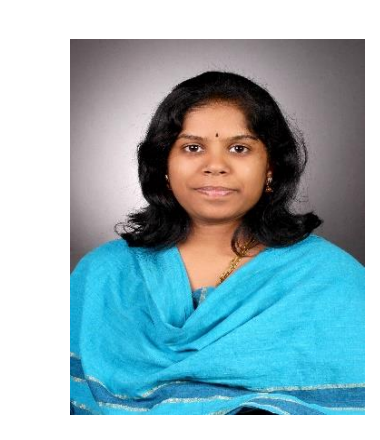

**VishnuPriya Narasimhan**  Principal Consultant, Oracle HCM *Customer advocate for Value Realization with 10+ years of experience*

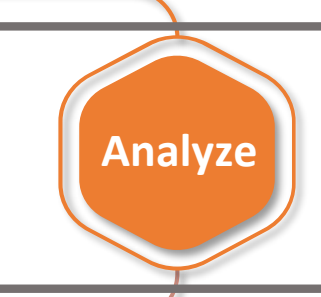

**Tes**

**t**

**Evaluate new features to prioritize the uptake of those that improve user experience and productivity.**

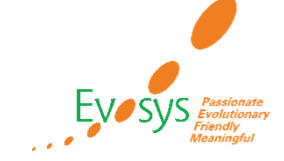

**Plan**

**Launch**

**Business and IT teams collaborate on the strategy for the uptake of new features and go-live.**

> **Execute regression and user acceptance testing on key flows.**

**Go live with new features, documenting feedback for ongoing success along with Post Update Support**

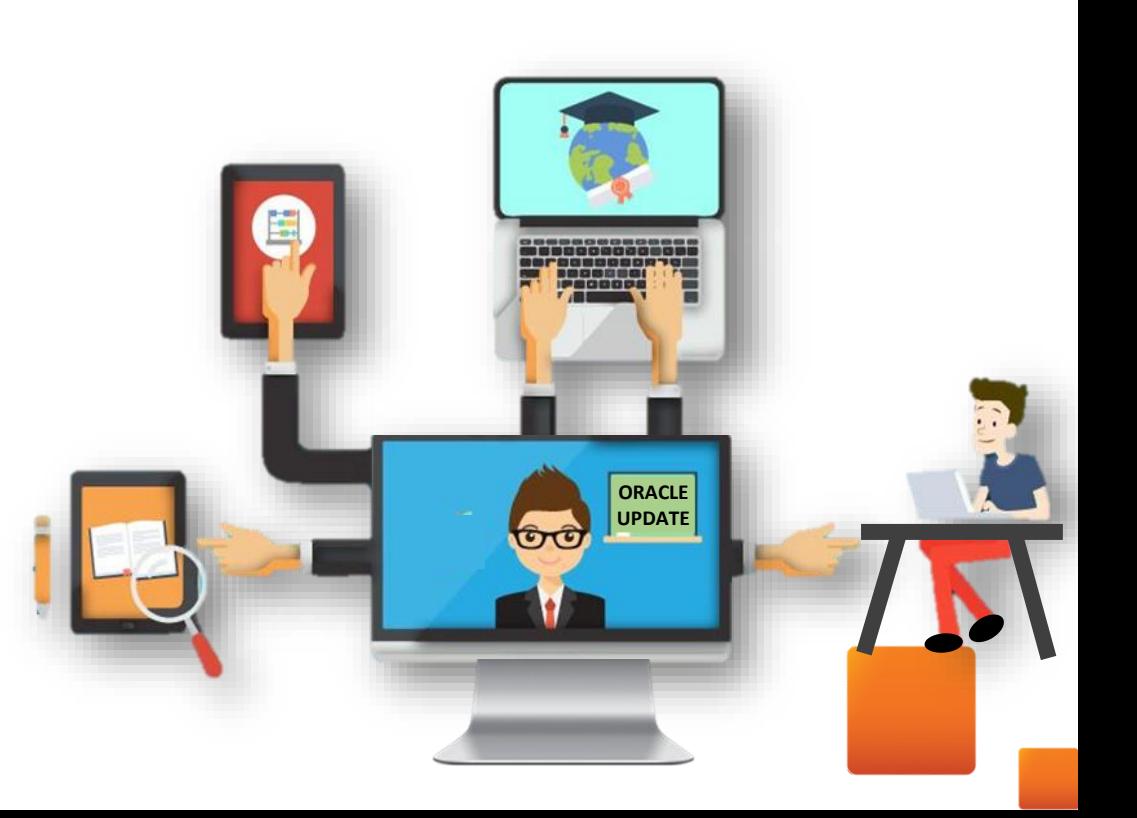

## *How to Read Each Feature Summary?*

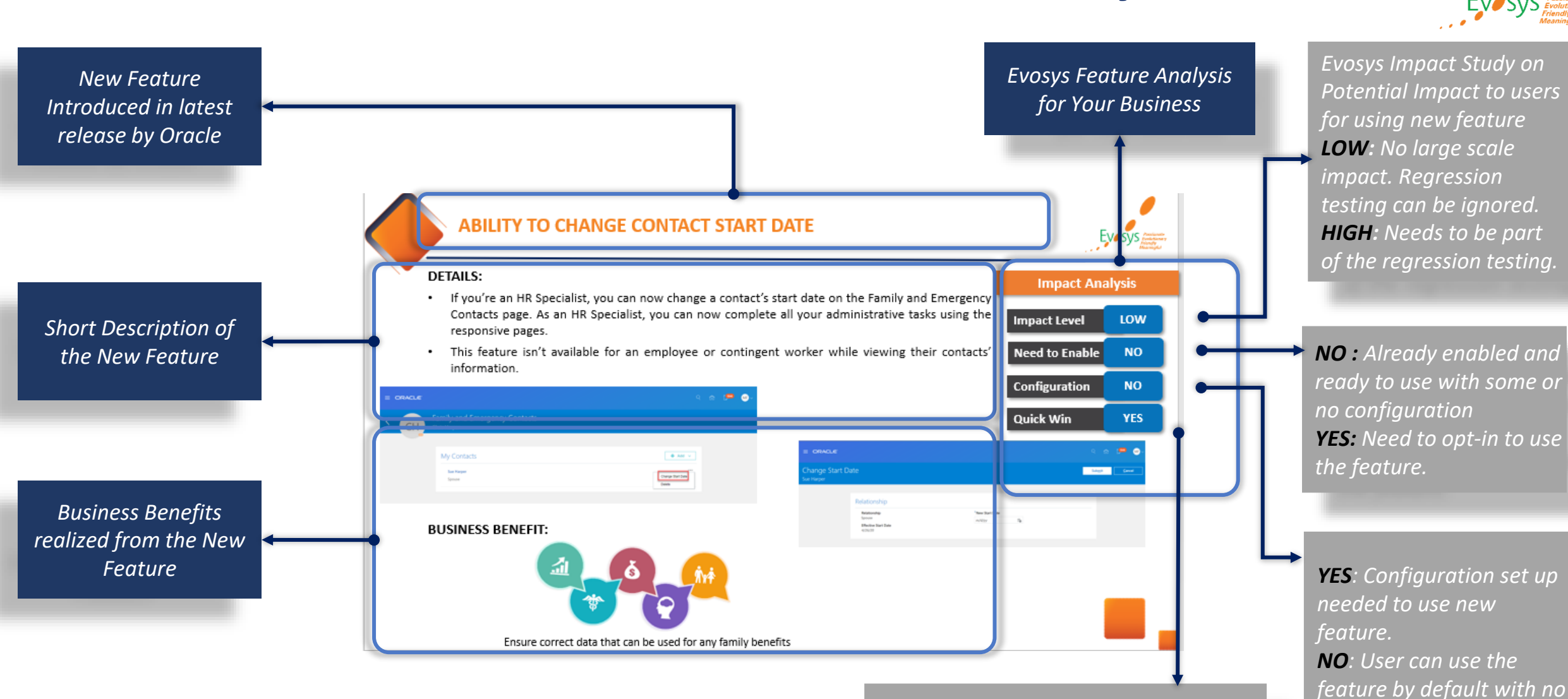

*YES: Need minimal time of both parties to make use of the feature. NO : Need significant amount of time and effort to make use of the feature.*

*change needed.*

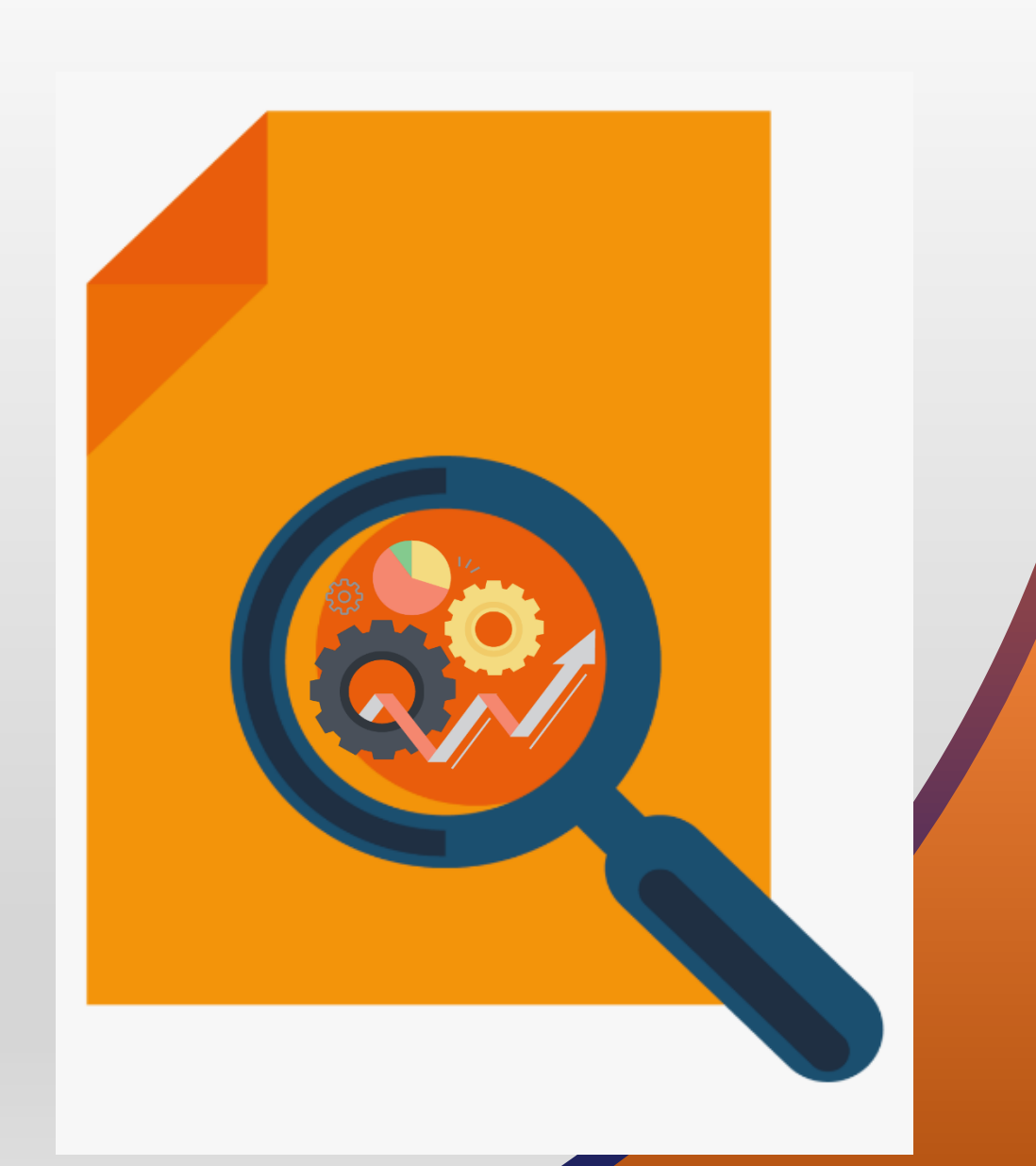

**FEATURES** EVOSYS ANALYSIS

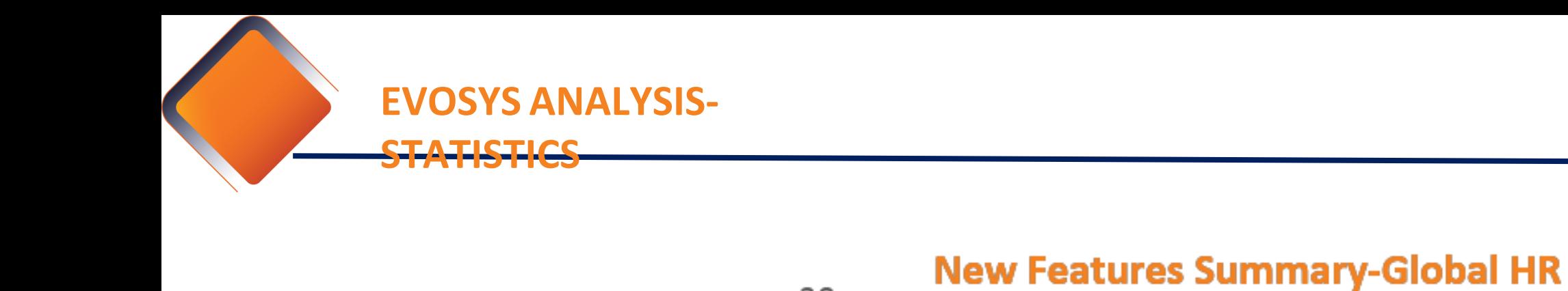

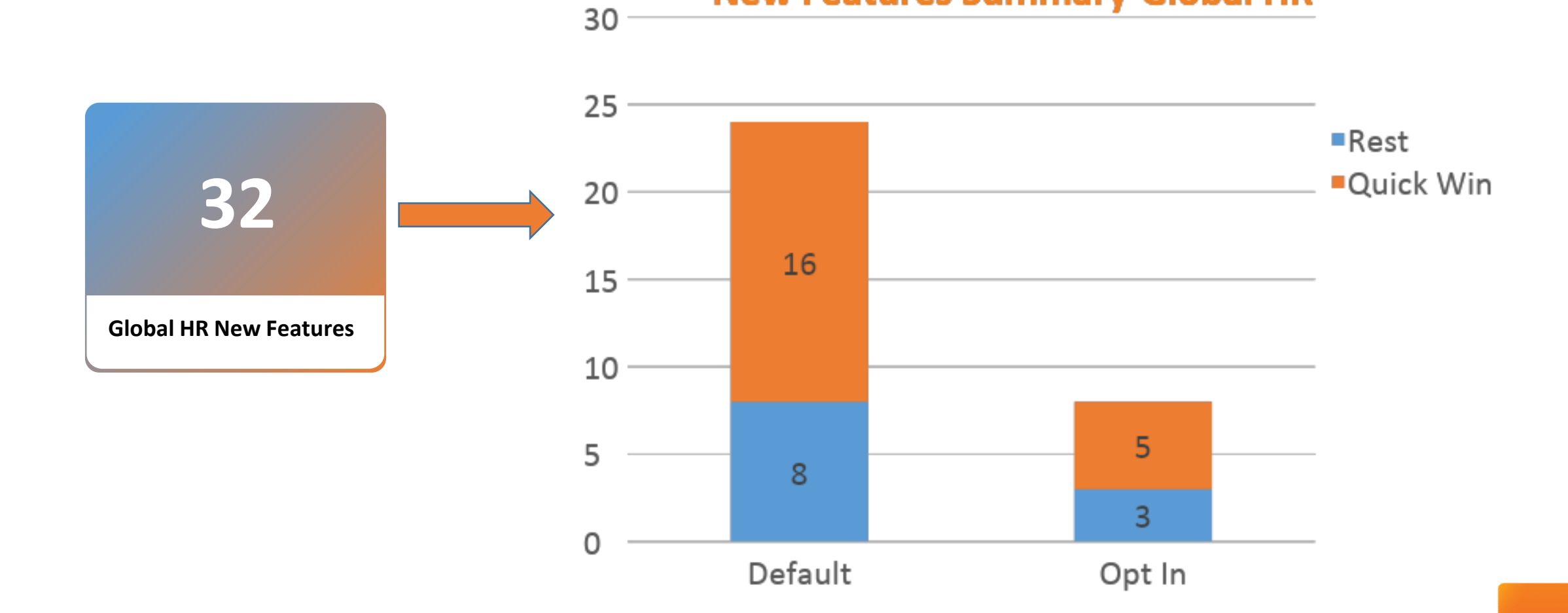

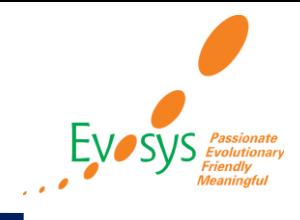

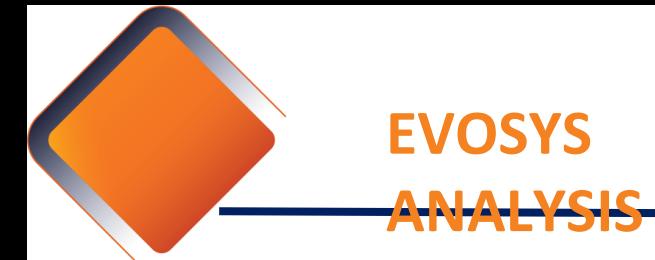

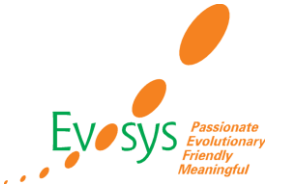

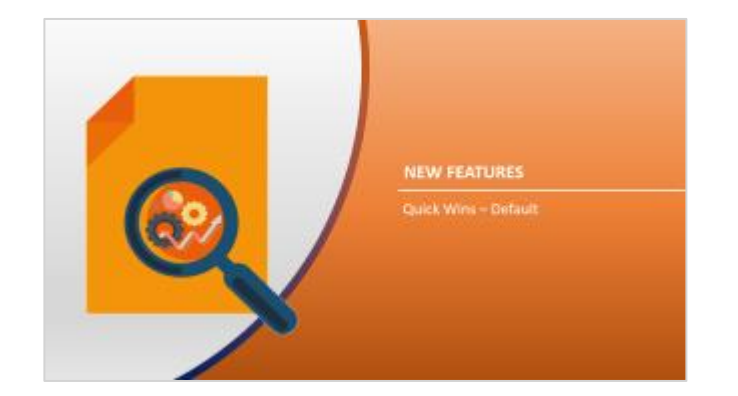

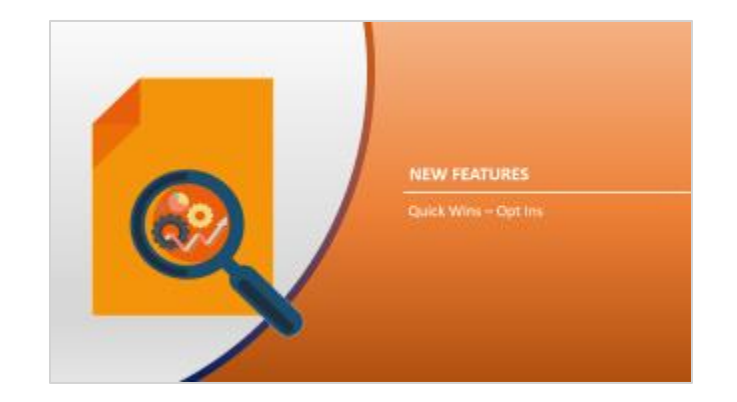

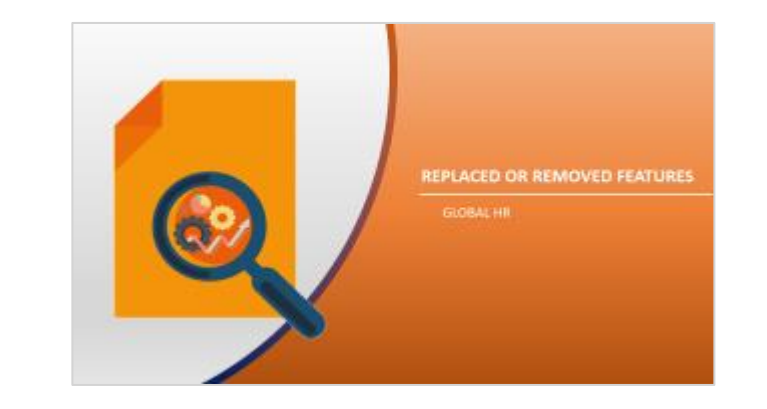

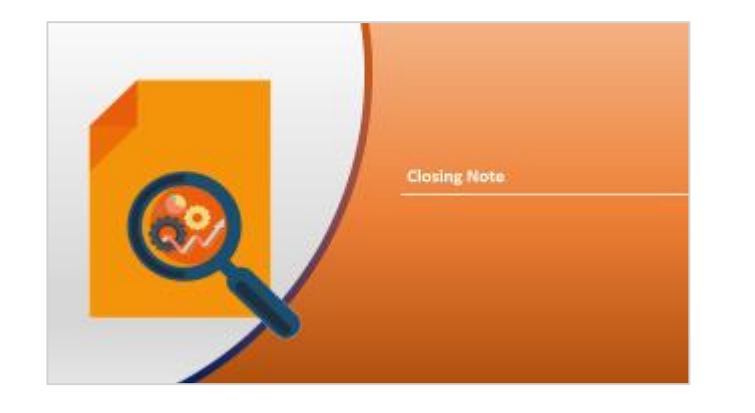

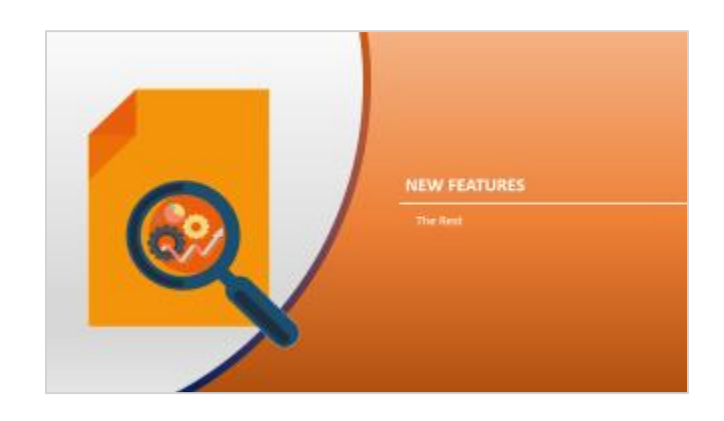

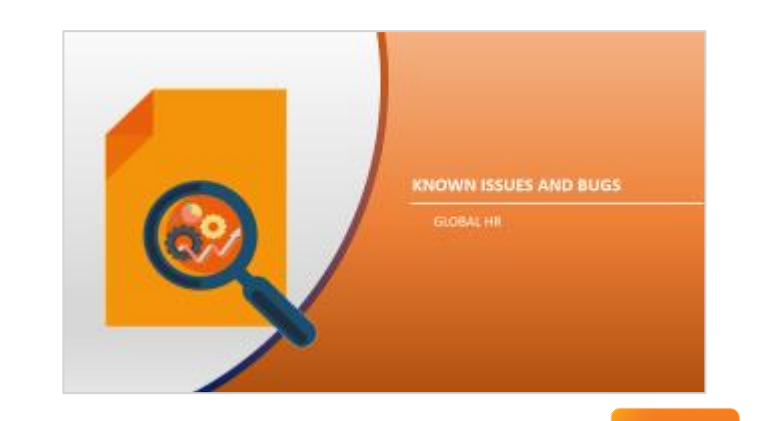

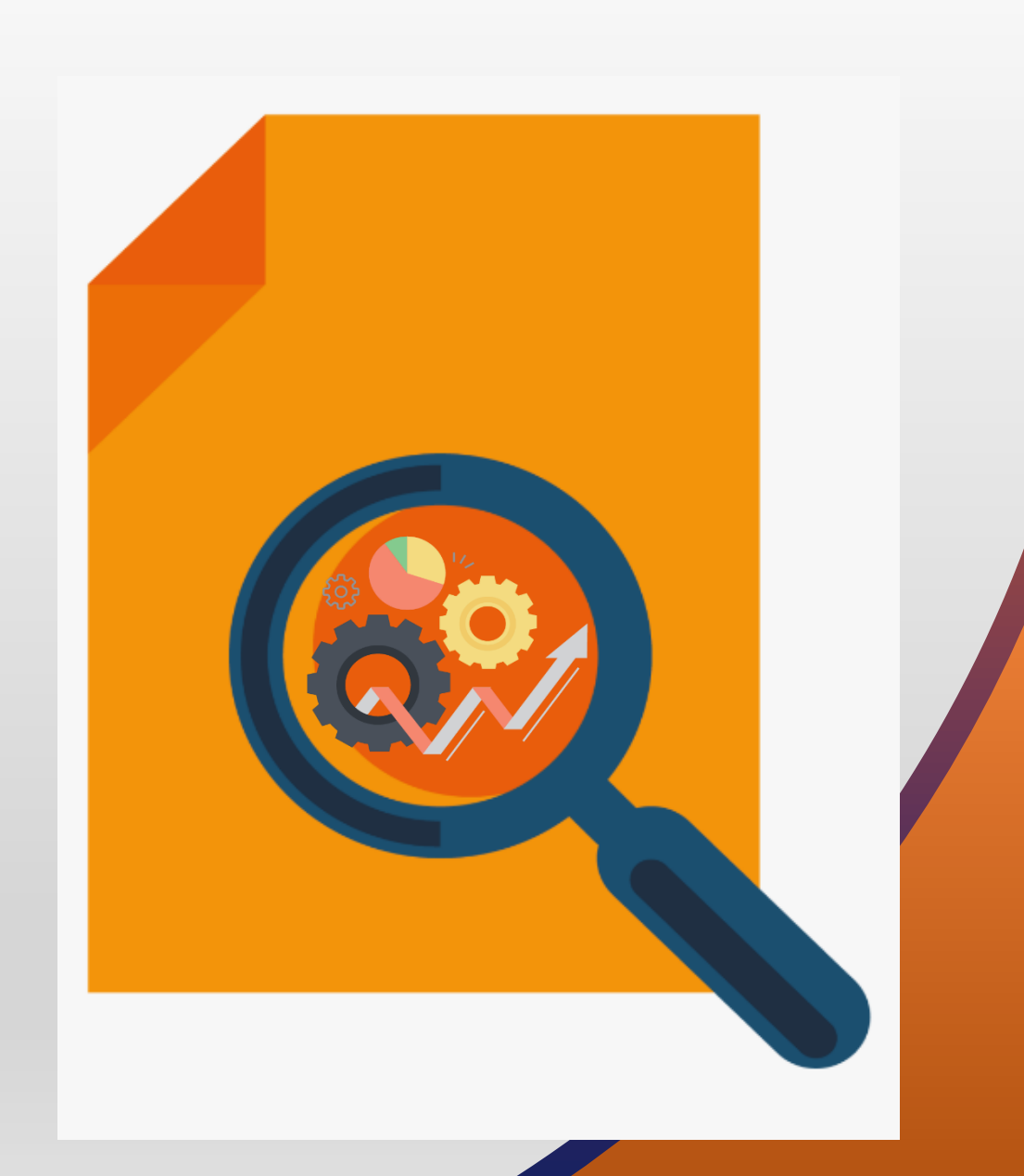

**FEATURES** Quick Wins – Default

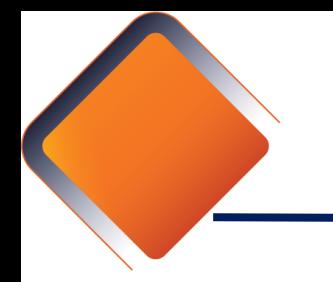

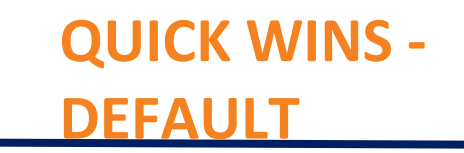

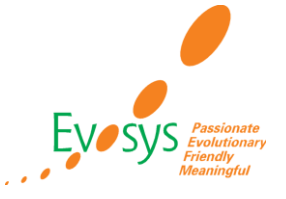

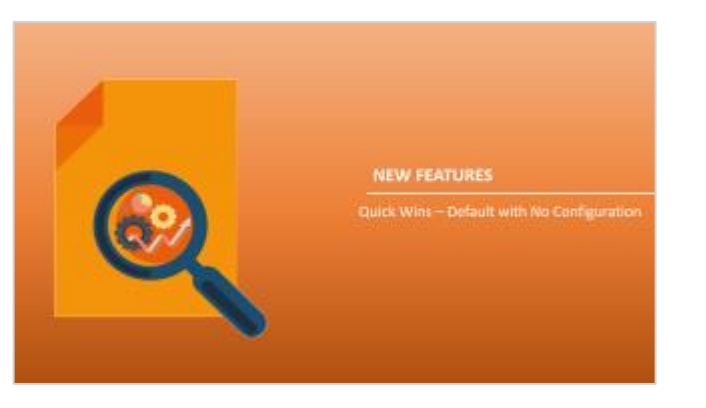

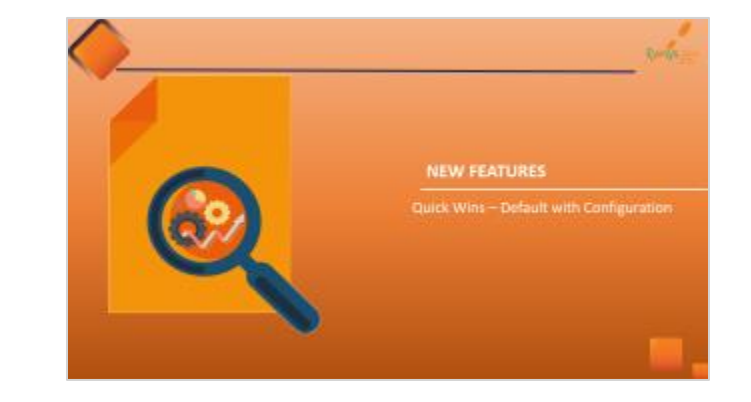

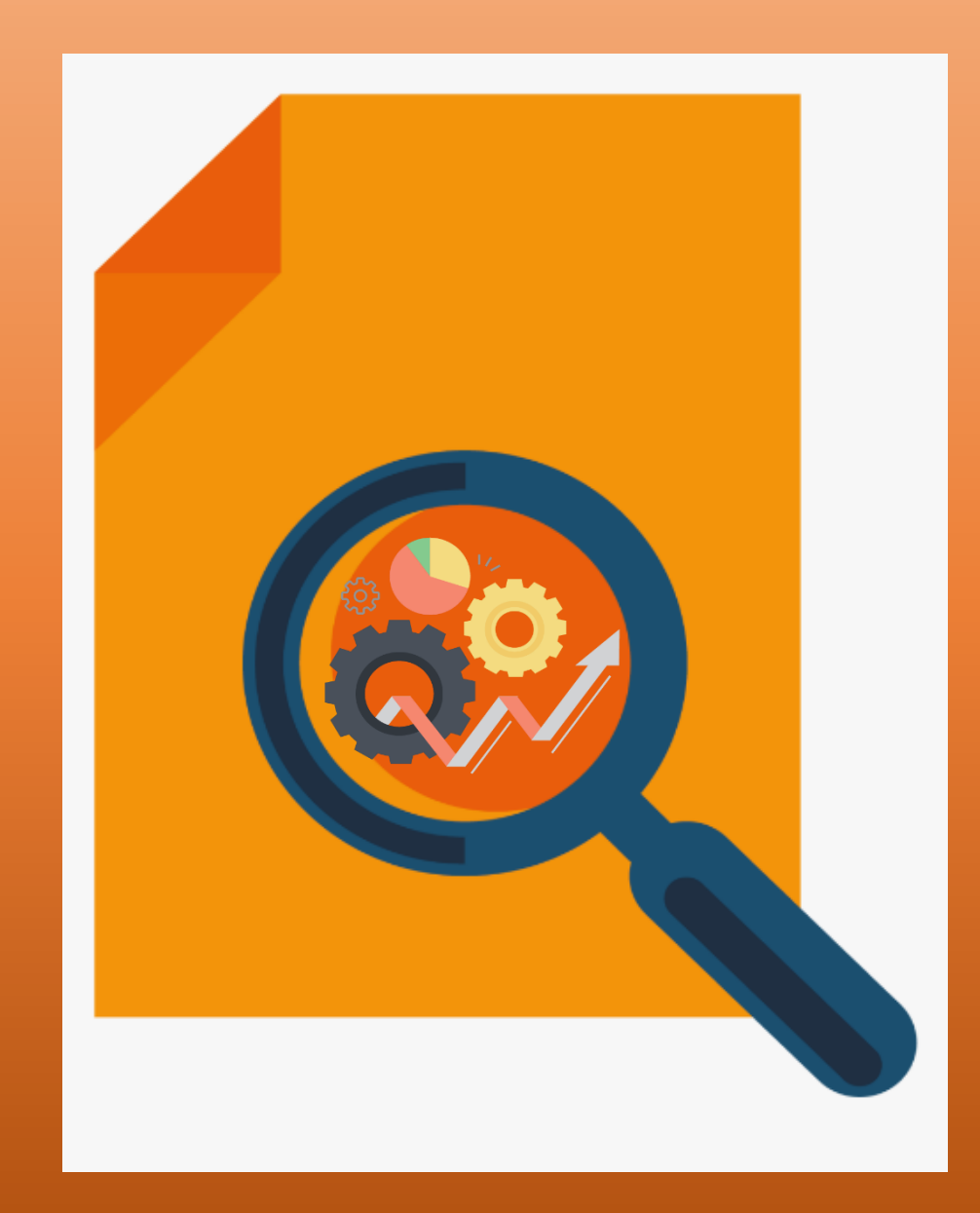

### **FEATURES** Quick Wins – Default with No Configuration

## **ABILITY TO CHANGE CONTACT START DATE**

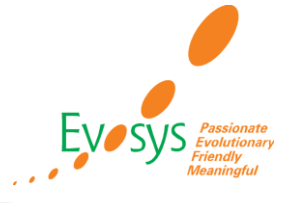

### **DETAILS:**

- If you're an HR Specialist, you can now change a contact's start date on the Family and Emergency Contacts page. As an HR Specialist, you can now complete all your administrative tasks using the responsive pages.
- This feature isn't available for an employee or contingent worker while viewing their contacts' information.

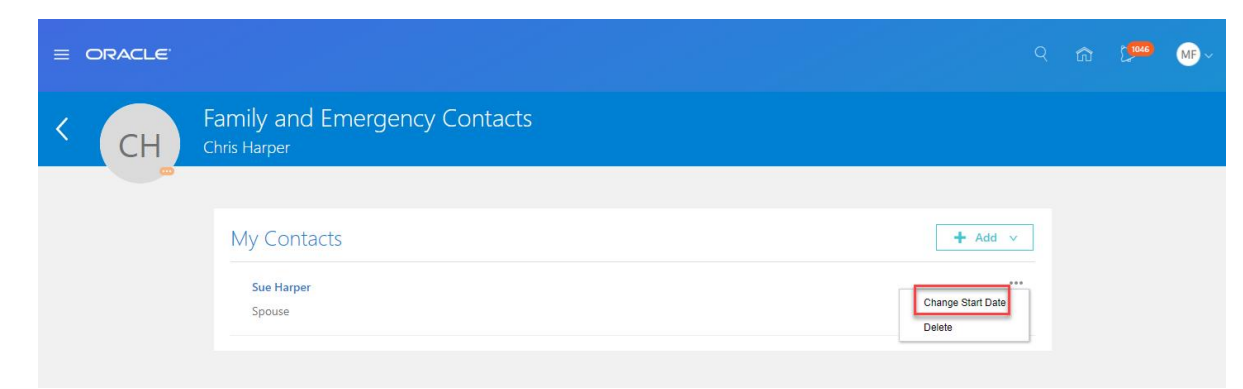

### **BUSINESS BENEFIT:**

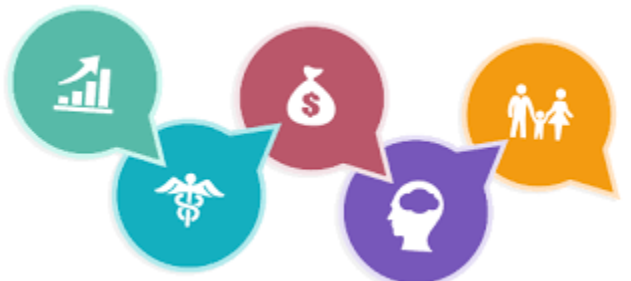

### **Need to Enable NO Configuration NO Quick Win YES**  $\equiv$  ORACLE 1046 MF Change Start Date  $Cancel$ Submit ue Harper Relationship Relationship New Start Date m/d/yy  $\overleftrightarrow{c_0}$ **Effective Start Date**

4/26/20

### **Impact Analysis**

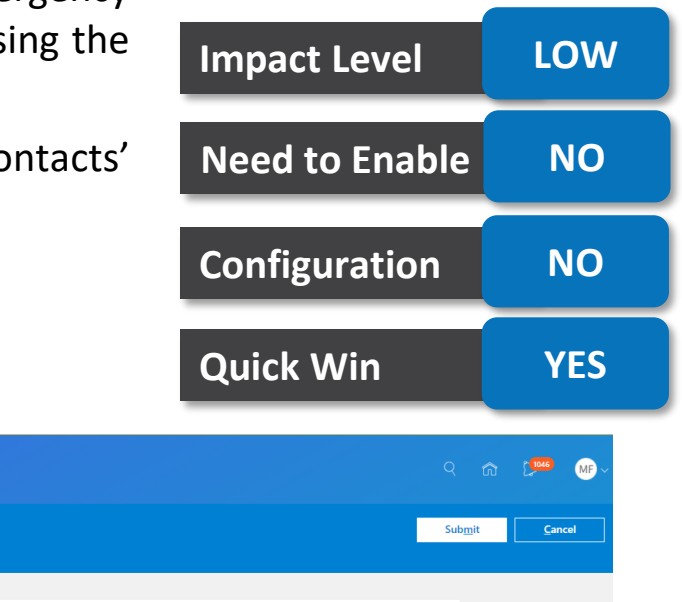

### Ensure correct data that can be used for any family benefits

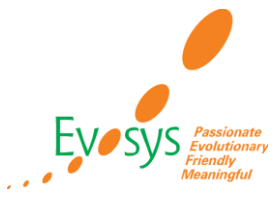

• We have improved the data copy options for users using the Local and Global Transfer flow. Users can now copy these kinds of data from the source to the destination country during a legal

employer change:

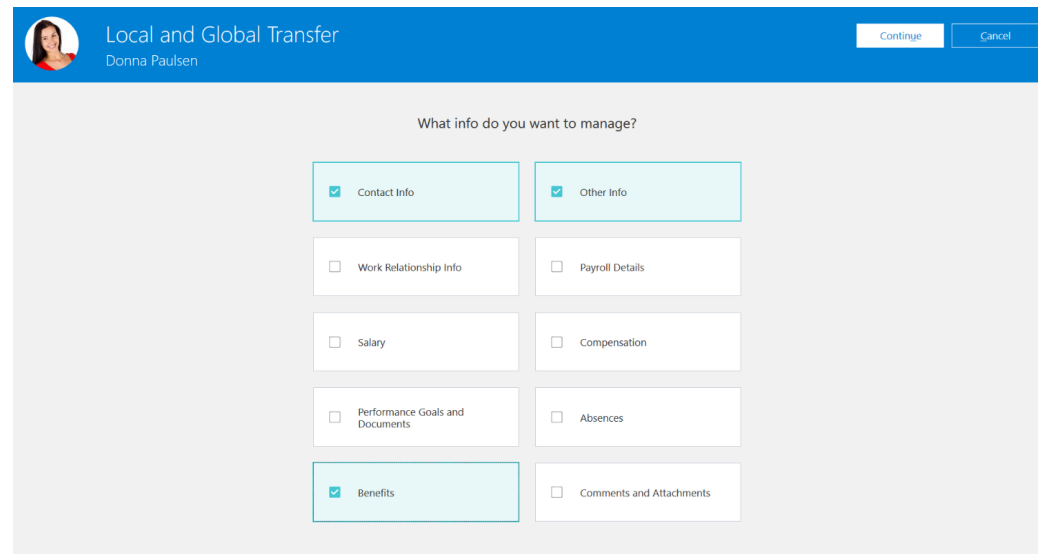

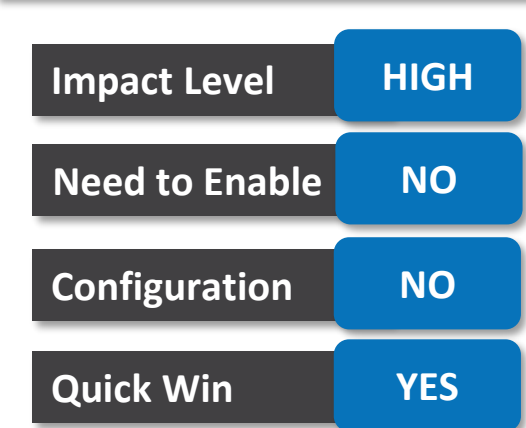

**Impact Analysis**

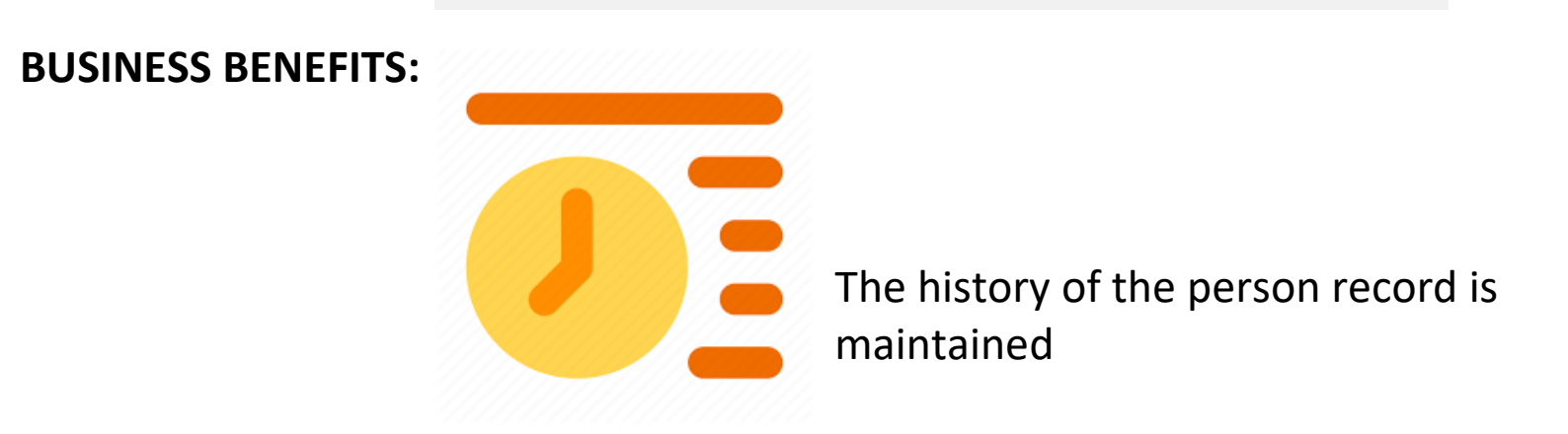

## **MOVE FUTURE TERMINATION TO NEW WORK RELATIONSHIP CREATED FROM LEGAL EMPLOYER CHANGE**

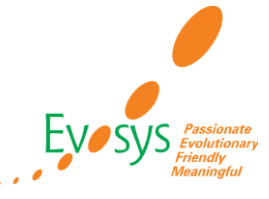

### **DETAILS:**

- We have made it easier for users by automatically moving the future termination record to the destination work relationship during a legal employer change.
- This feature is supported when you do a legal employer change using these processes:
	- --Local and Global Transfer -- Responsive Mass Legal Employer Change -- REST API

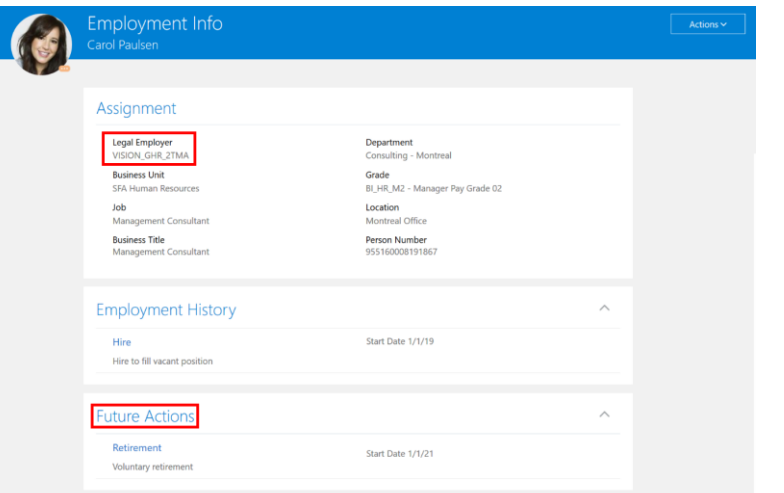

**BUSINESS BENEFITS:**

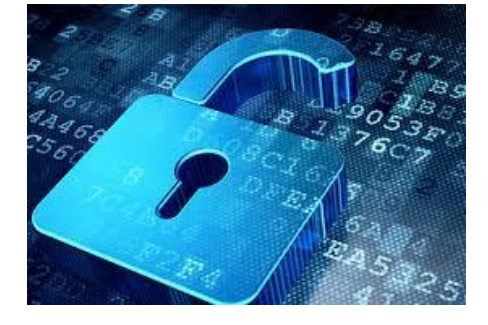

#### egal Employer<br>NSION\_GHR\_2T! **rrson Number**<br>551600081918 **Seniority Dates Employment History Global Transfer** Start Date 1/1/2 Legal Employer VISION\_GHR\_2TS **Global Transfer** Start Date 1/1/20 Assignment Status Inactive - Payroll Eligib nternal Recruitmen Legal Employer VISION\_GHR\_2TM Start Date 1/1/19 Hire to fill vacant por uture Action Retirement Voluntary retirement

### **Impact Analysis**

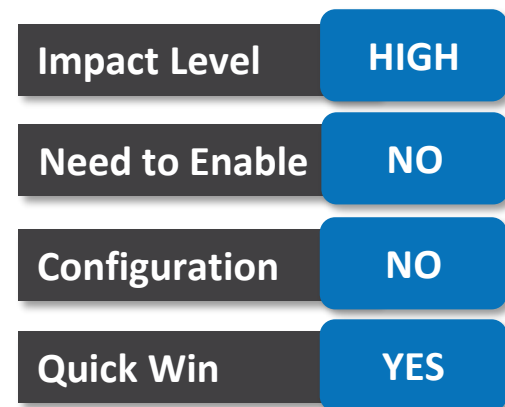

### Data is protected during a transfer

Assignment

## **HR STATUS DISPLAYED IN BUSINESS TITLE LOV FOR MULTIPLE ASSIGNMENTS**

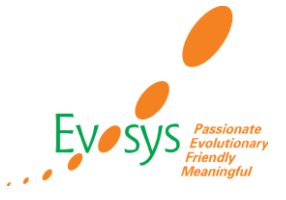

### **DETAILS**

We have improved the user experience with the display of the HR status alongside the business title for suspended and inactive assignments.

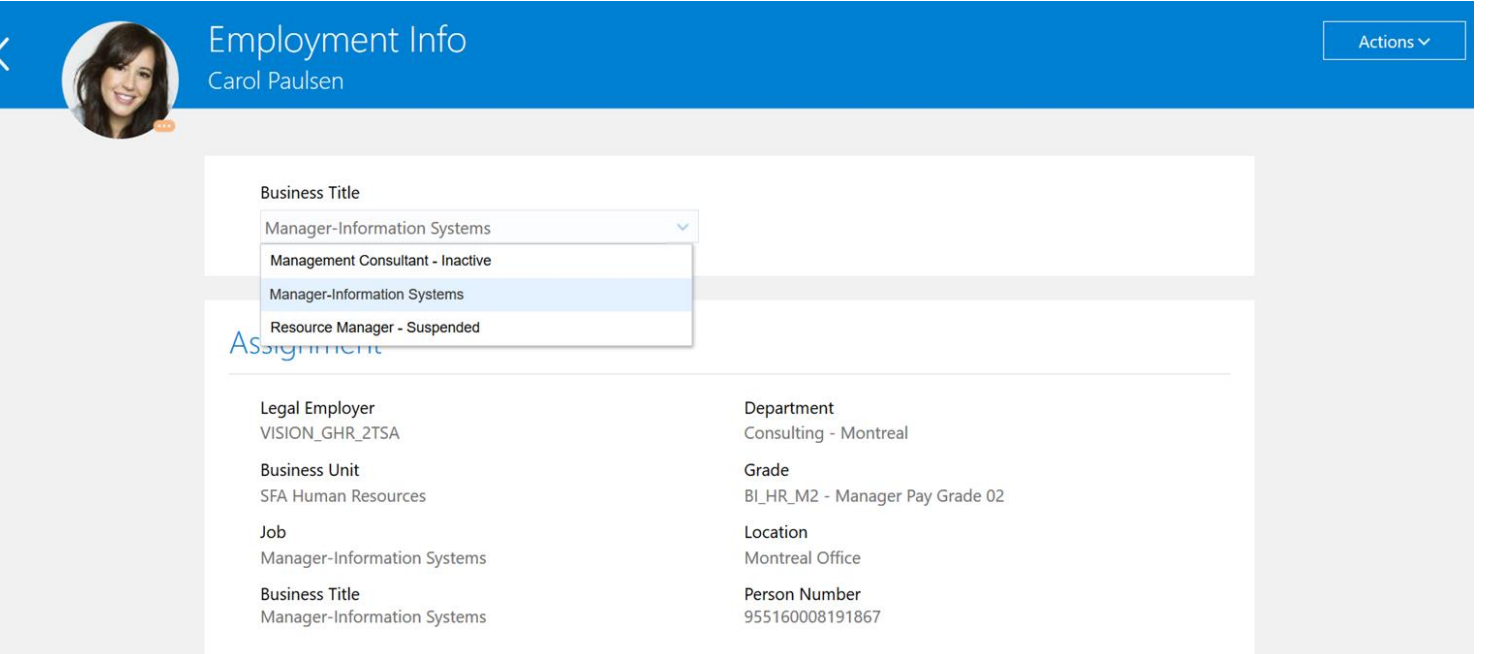

**Impact Analysis**

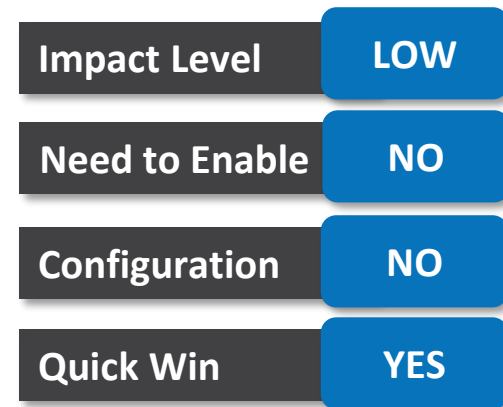

### **BUSINESS BENEFITS:**

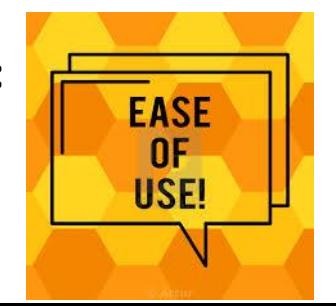

### **TIPS AND CONSIDERATIONS:**

The HR status isn't displayed next to the business title if the assignment is active.

## **DATA COPY OPTIONS DURING A MASS LEGAL EMPLOYER CHANGE**

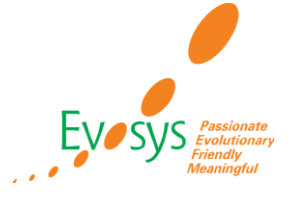

### **DETAILS:**

• Users can now copy these kinds of data from the source to the destination assignment during a mass legal employer change.

### **BUSINESS BENEFITS:**

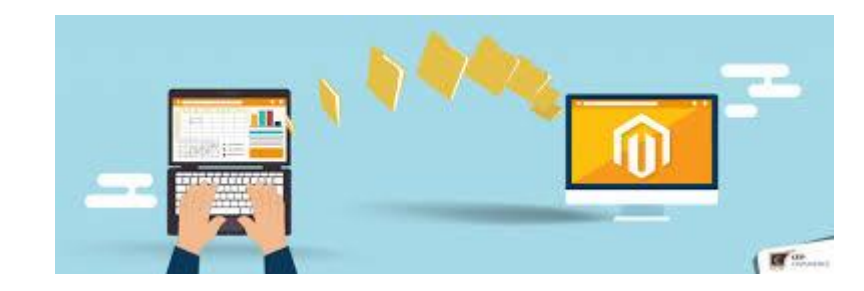

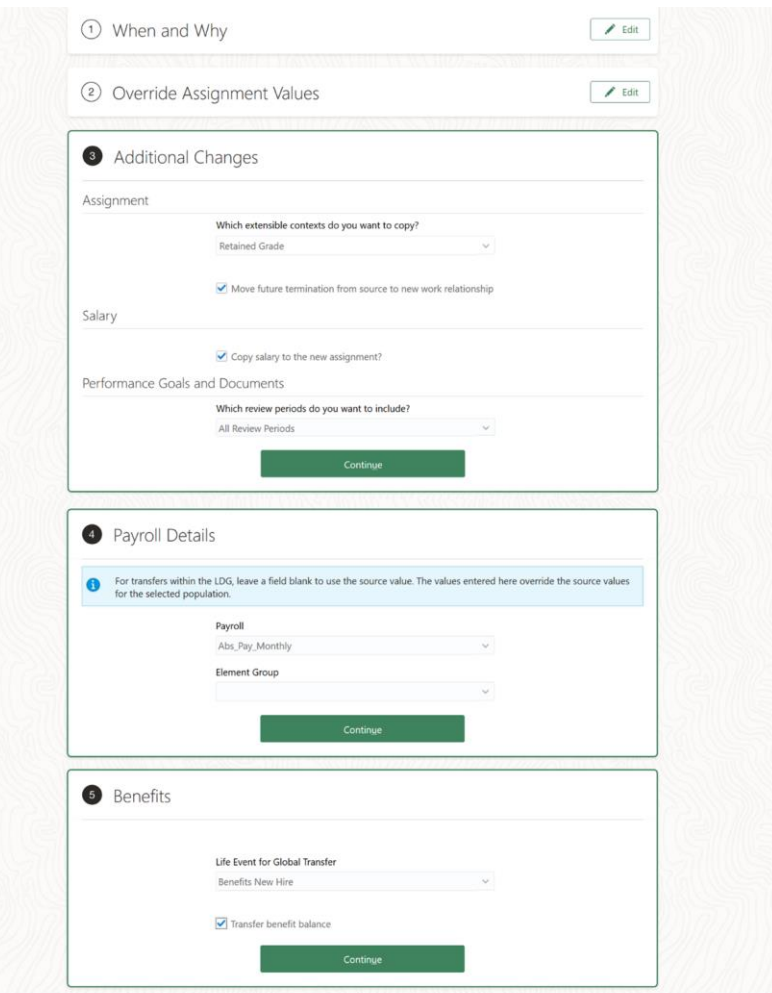

### **Impact Analysis**

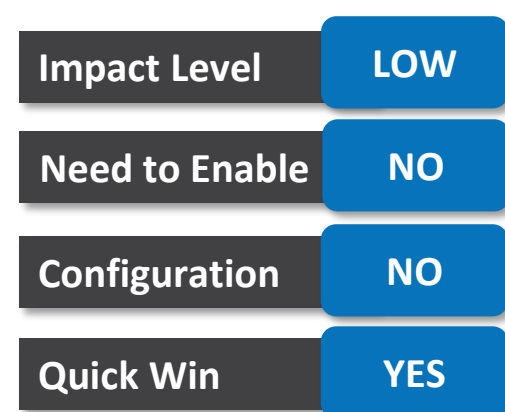

## **PRIMARY OPTION AUTOMATICALLY SET DURING END ASSIGNMENT PROCESSES**

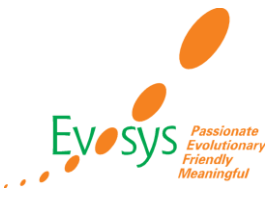

### **DETAILS**

• When you perform End Assignment or End Temporary Assignment actions on the primary assignment, the application automatically makes the secondary assignment primary provided there are only two active assignments within the work relationship.

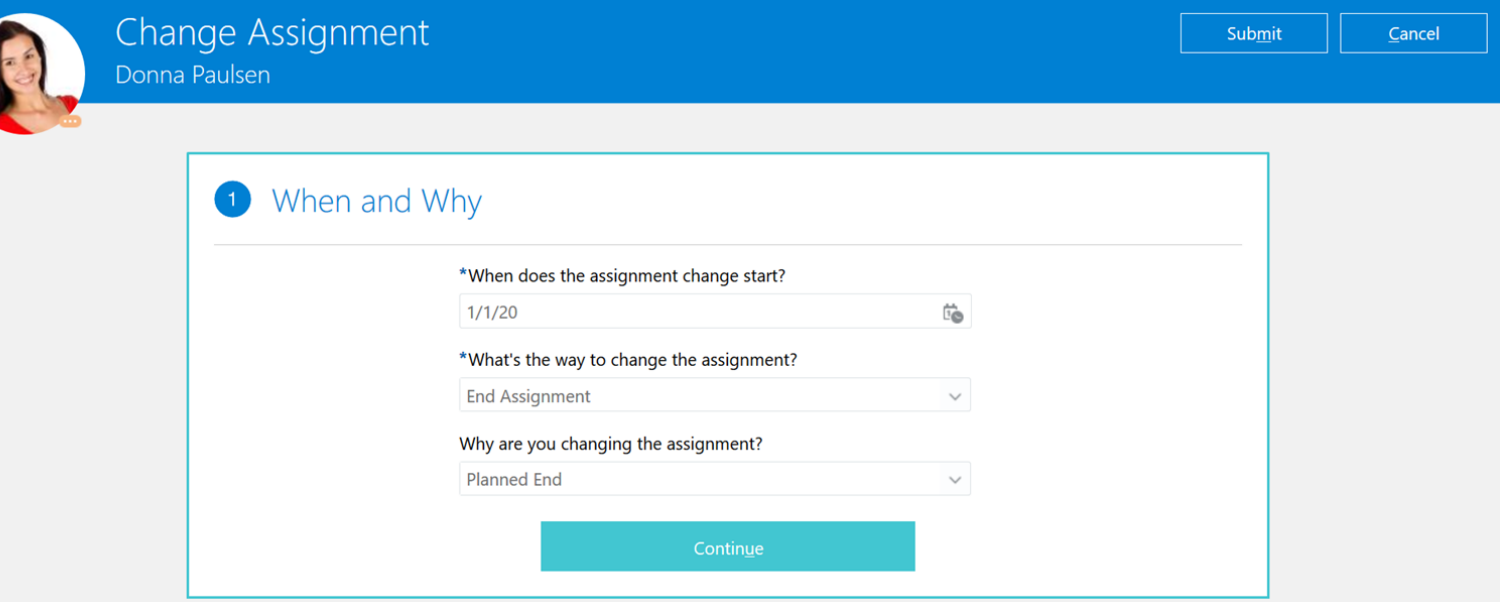

## **Impact Analysis**

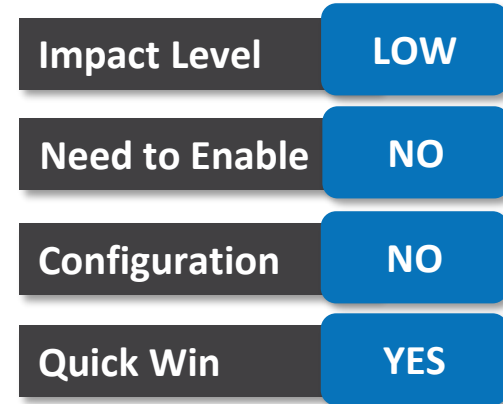

### **BUSINESS BENEFITS:**

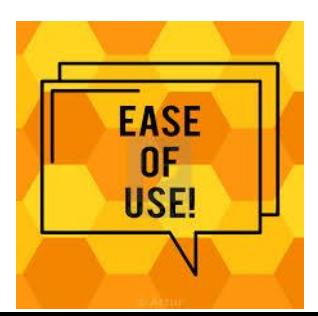

### **TIPS AND CONSIDERATIONS:**

If there are more than one nonprimary assignments, you need to first make one of the nonprimary assignments as primary before ending the primary assignment.

## **ENABLE COMPLETION OF ELECTRONIC SIGNATURE ONLY AFTER DOCUMENT IS VIEWED**

Process Check

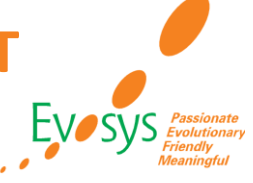

### **DETAILS:**

- You can now control electronic signature task by ensuring users have viewed the document they need to sign.
- The button on the task drill down page is enabled only after users click Complete View Document at least once.

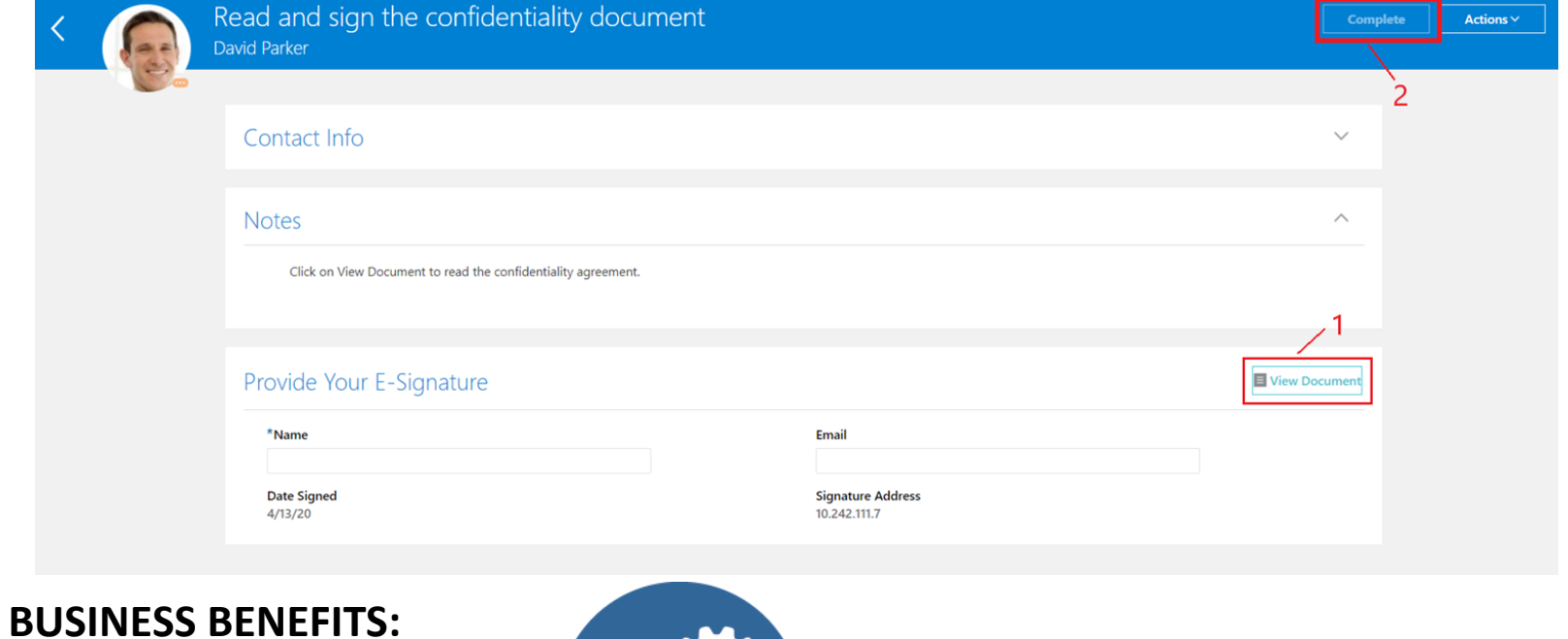

### **Impact Analysis**

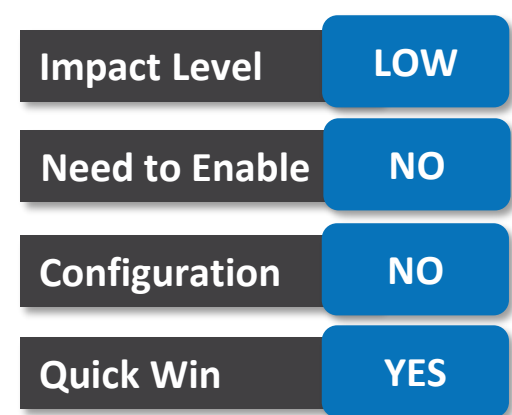

## **ENABLE TASK COMPLETION ONLY AFTER TASK IS VIEWED**

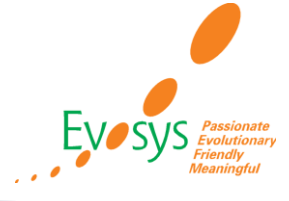

### **DETAILS: Impact Analysis** • You can now streamline the completion of tasks by enabling Complete on the task drill down page only after users have visited the task at least once. **Impact Level LOW** • This enhancement is applicable to the following task types: **Need to Enable NO** • Application • External URL **Configuration NO** Verify your personal details.  $\overline{\phantom{a}}$  Actions  $\overline{\phantom{a}}$ Go to Task • DocuSign David Parker **Quick Win YES** • I-9 Verification Contact Info **Notes** Verify your personal details and update if required. Comments Attachments

**BUSINESS BENEFITS:**

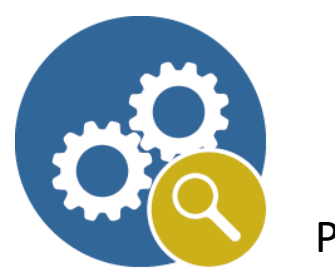

Process Check

## **IMPROVED USER EXPERIENCE IN DOCUMENT RECORD APPROVAL NOTIFICATIONS**

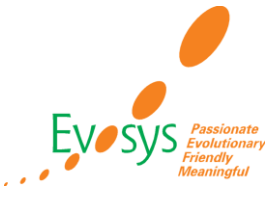

### **DETAILS:**

• You can enhance user experience in document record approval notifications for inprogress transactions by providing consistent patterns, banners, and messages.

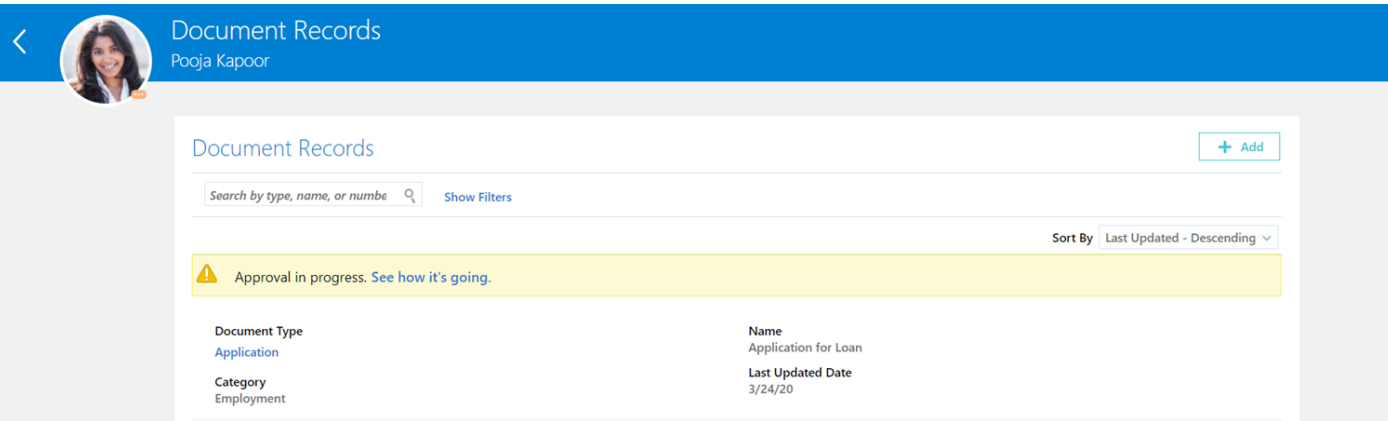

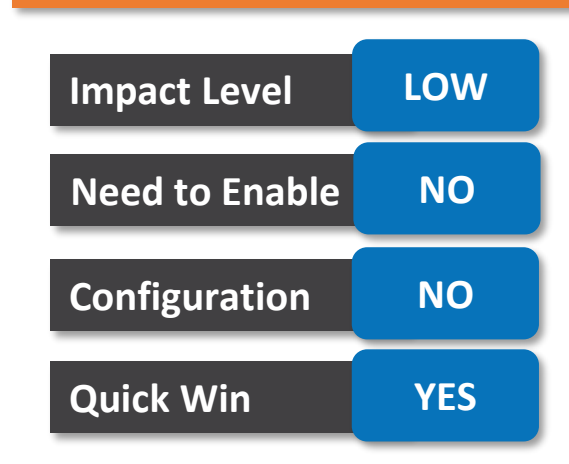

**Impact Analysis**

### **BUSINESS BENEFITS:**

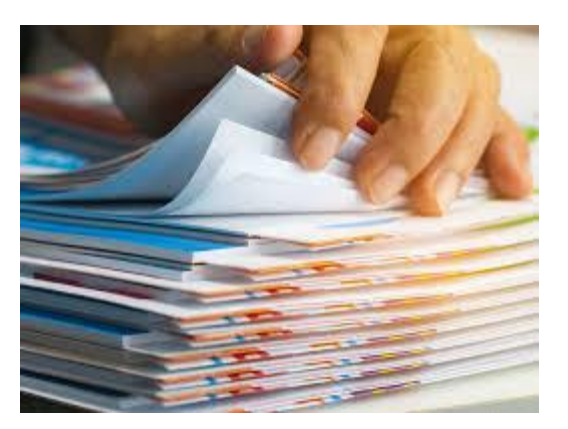

View the submitted document record details

### Track the progress of the approval

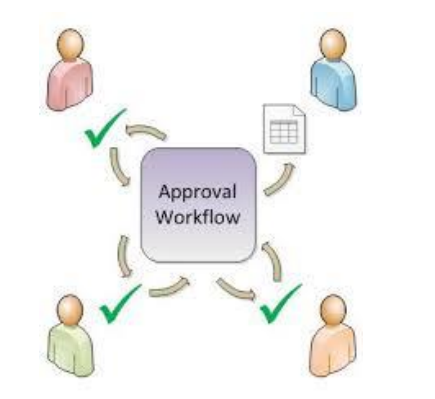

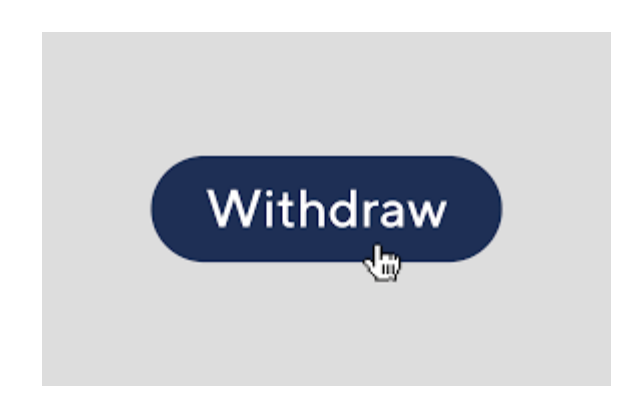

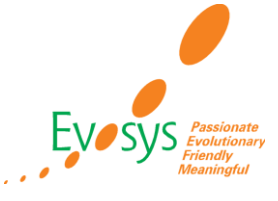

- You can now simplify document record approval for document types which have approval required set to No.
- Auto-approval doesn't happen for such document records.

### **BUSINESS BENEFITS:**

For users, the effects of this simplification are:

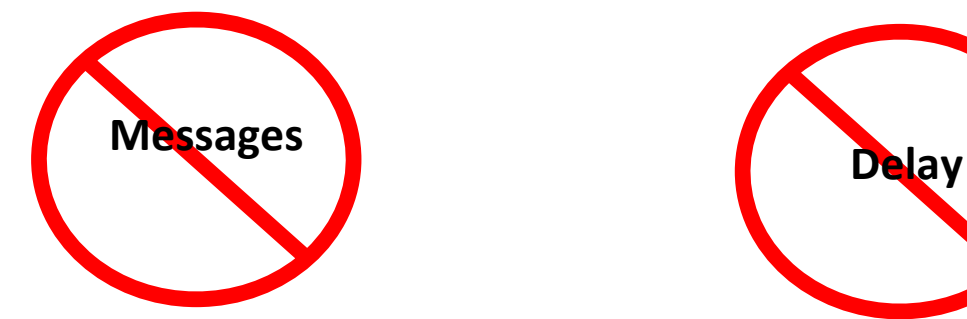

For Eg: "We are submitting your changes for approval"

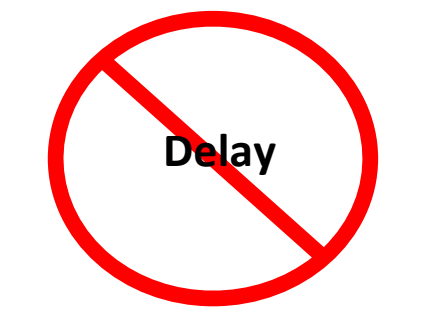

Immediate creation of DOR

### **Impact Analysis**

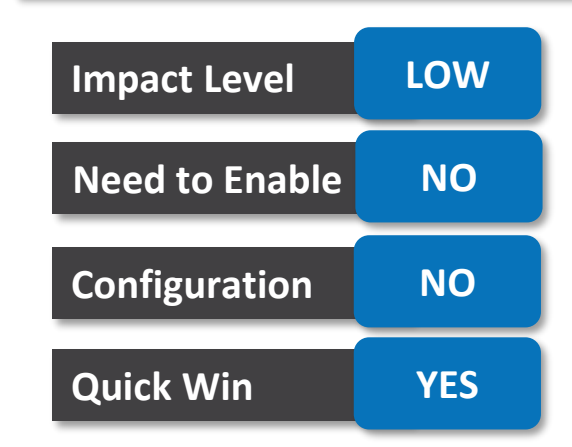

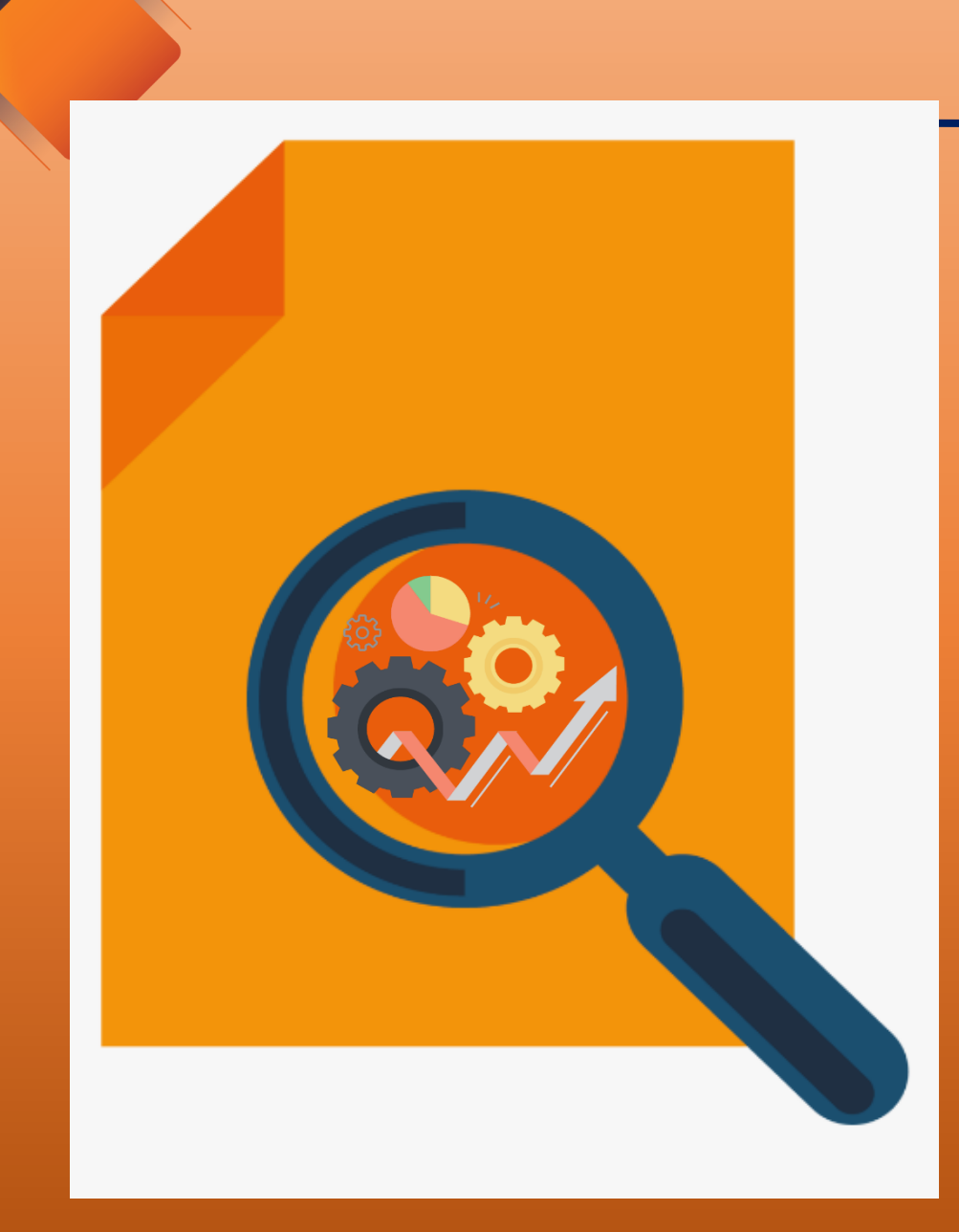

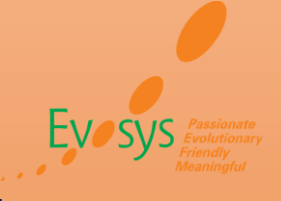

### **FEATURES** Quick Wins – Default with Configuration

## **COUNTRY-SPECIFIC ACTION AND ACTION REASONS**

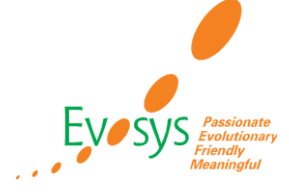

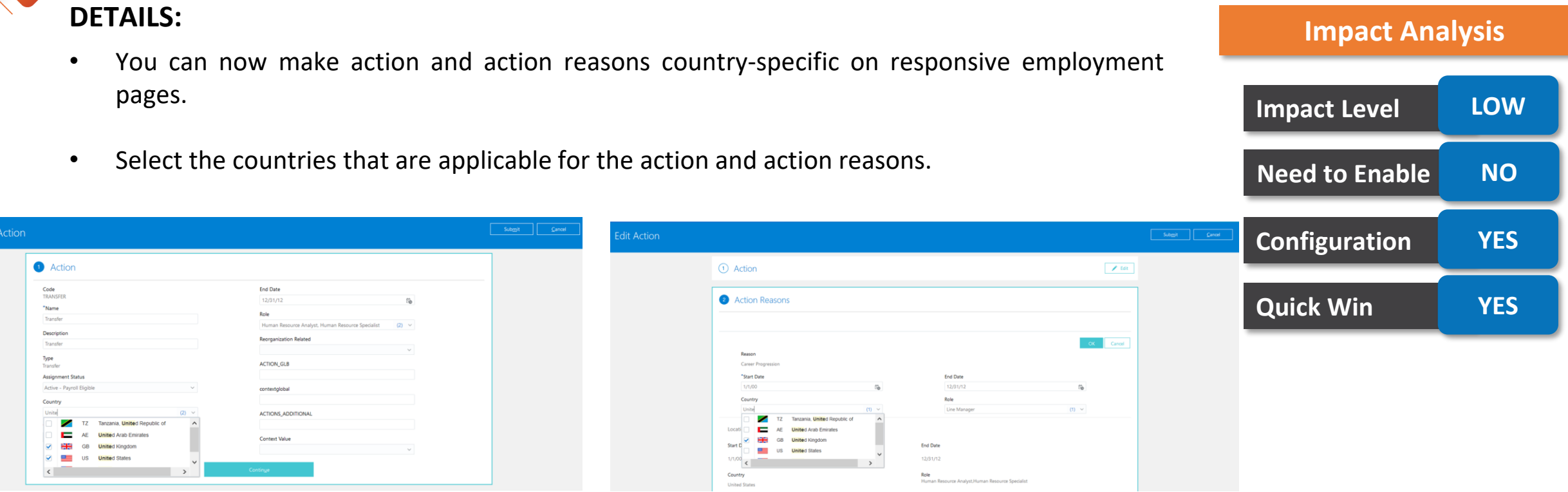

### **BUSINESS BENEFITS:**

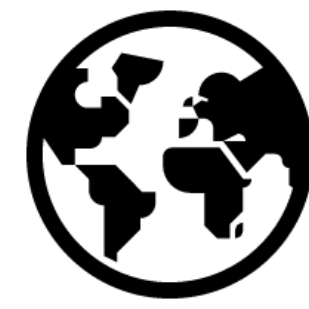

Responsive employment pages will display actions and action reasons that are applicable for the worker's legal employer country.

## **ROLE-SPECIFIC ACTION AND ACTION REASONS**

### **DETAILS:**

- You can now make action and action reasons role-specific on responsive employment pages.
- Select the roles that are applicable for the action and action reasons. After this mapping, responsive employment pages will display actions and action reasons that are applicable for the logged in user's roles.

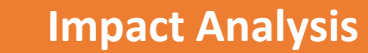

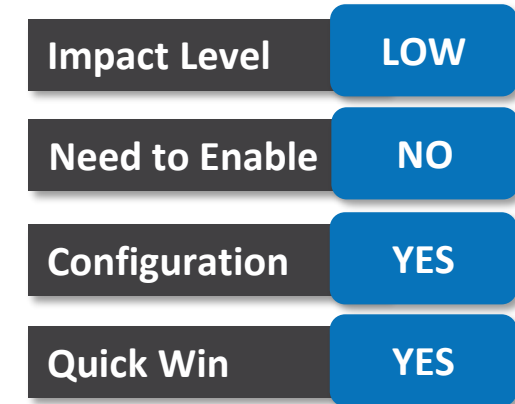

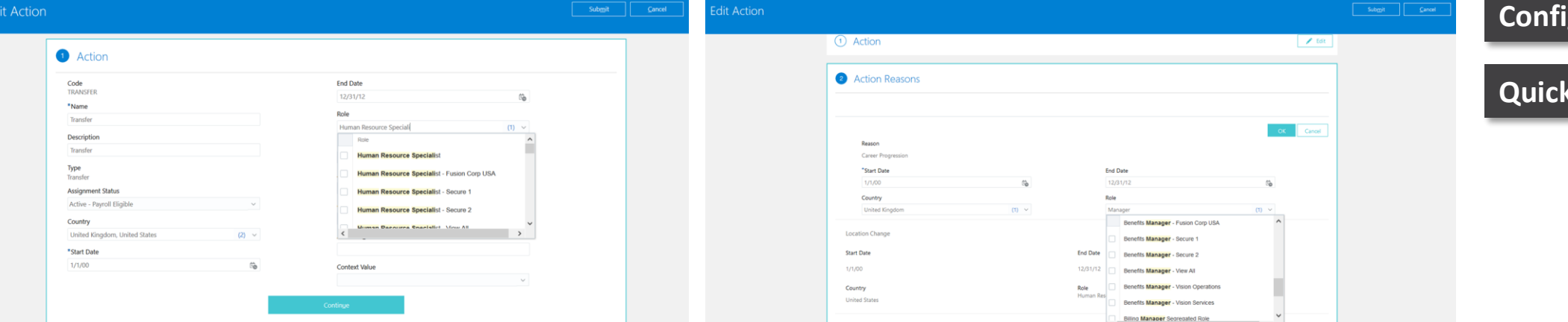

### **BUSINESS BENEFITS:**

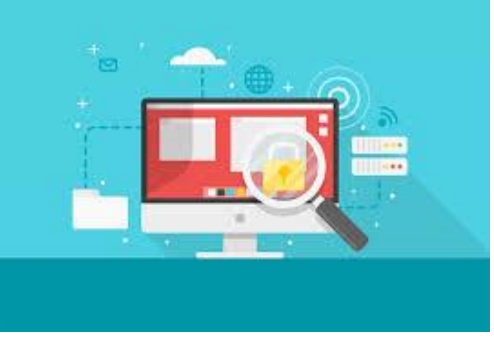

Controlled Access

## **DEFAULT ASSIGNMENT STATUS BASED ON ACTION**

## **DETAILS:**

• You can now map a default assignment status for action codes related to employment action types.

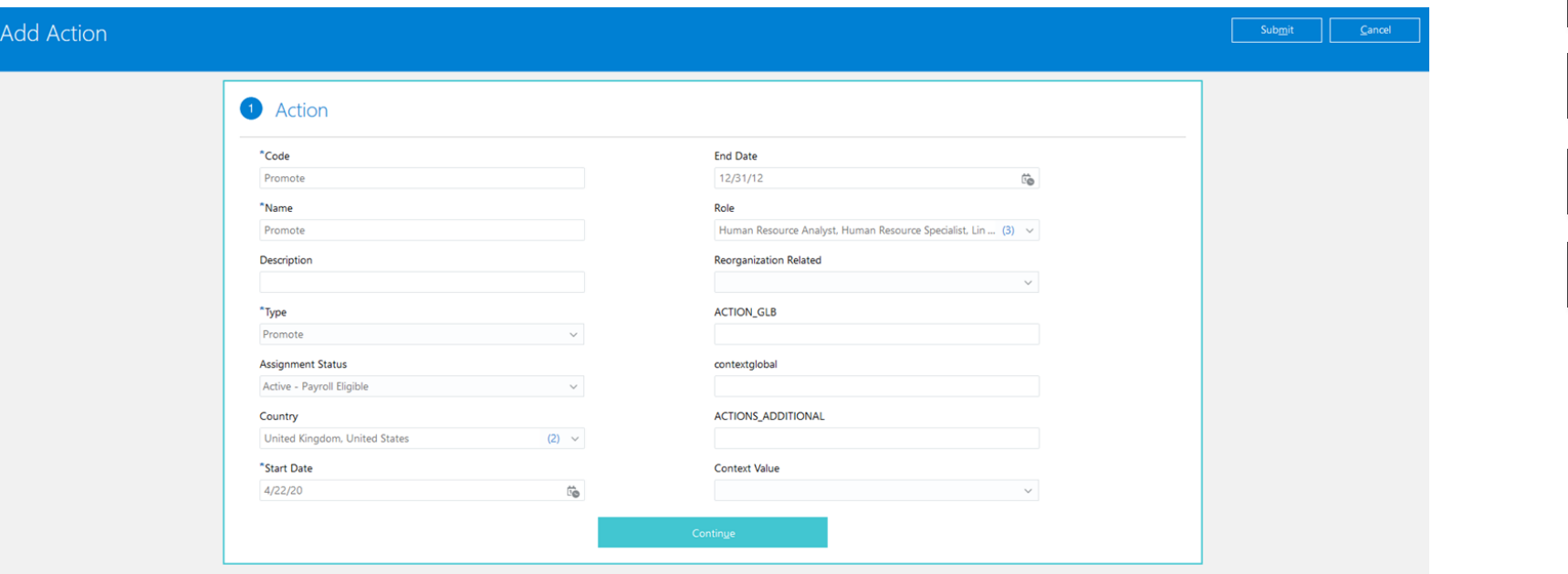

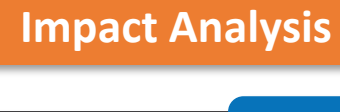

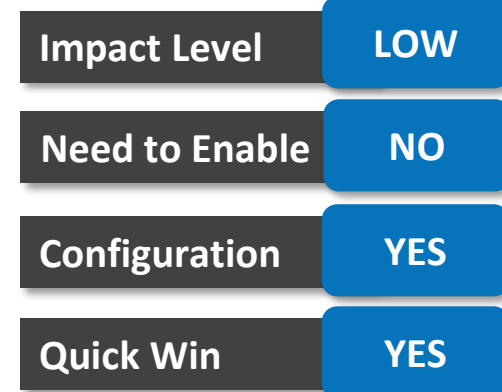

### **BUSINESS BENEFITS:**

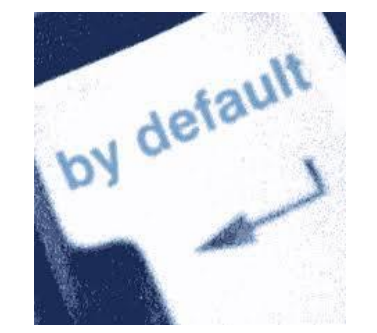

The responsive employment pages will default the assignment status mapped to the selected action code.

## **SINGLE ACTION REASON FOR MULTIPLE ACTIONS**

### **DETAILS:**

- When you associate an action reason with an action, you can do these:
	- Select the countries for which the action reason is applicable.
	- Select roles that can use the action reason.
	- Select the duration for which the action reason will remain associated with the action.
- You can use the same action reason with multiple actions and configure it's usage with a specific action according to your business need.

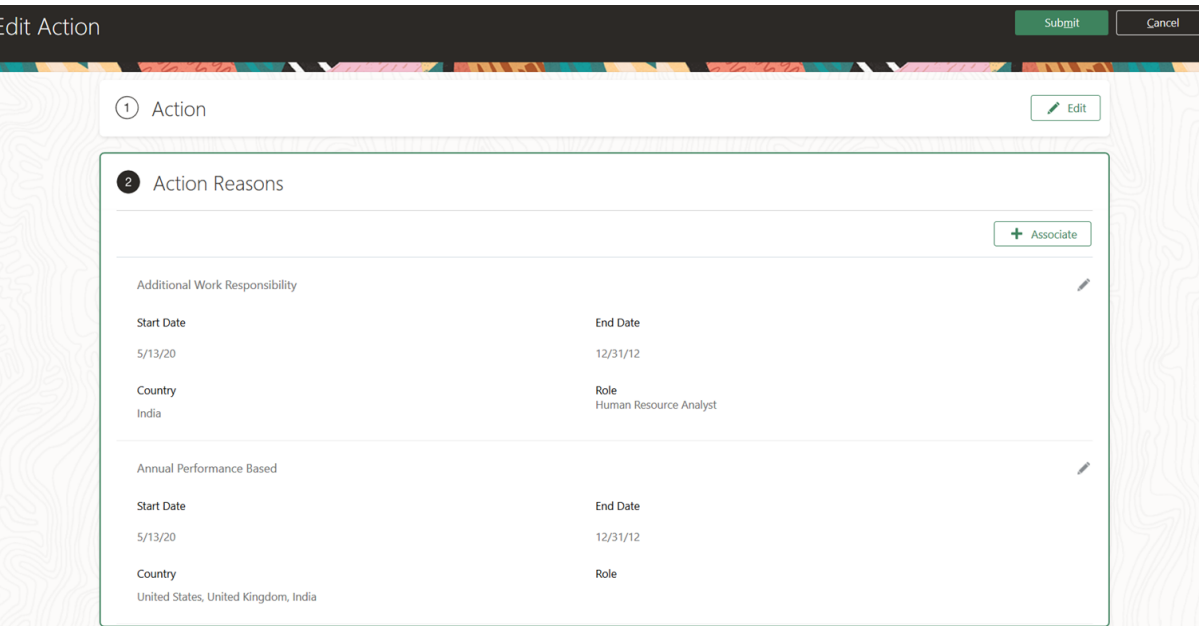

### **BUSINESS BENEFITS:**

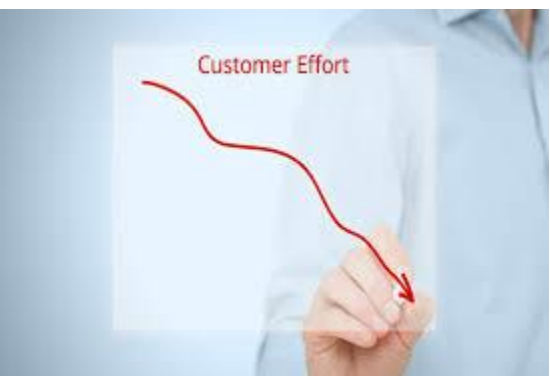

This feature reduces the effort of creating multiple action reasons

## **Impact Analysis**

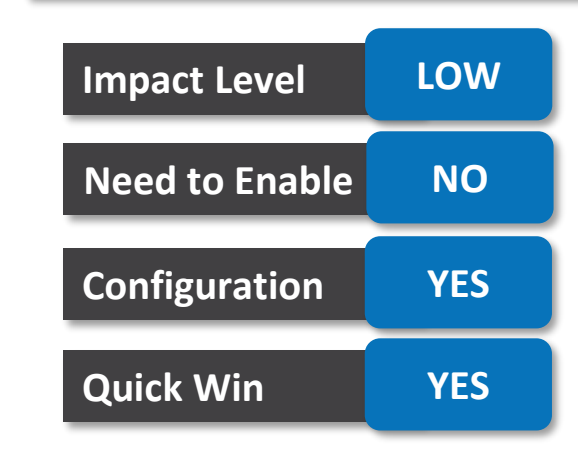

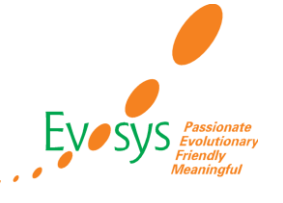

## **ROUTE EMPLOYMENT APPROVALS USING CURRENT ASSIGNMENT HIERARCHY**

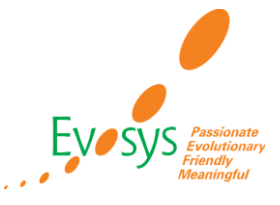

**Impact Level LOW**

**Need to Enable NO**

**Impact Analysis**

### **DETAILS**

- You can now configure your approval rules and route approvals using the current assignment hierarchy.
- The default routing uses the primary assignment hierarchy, but now you can route approvals to nonprimary assignment managers.

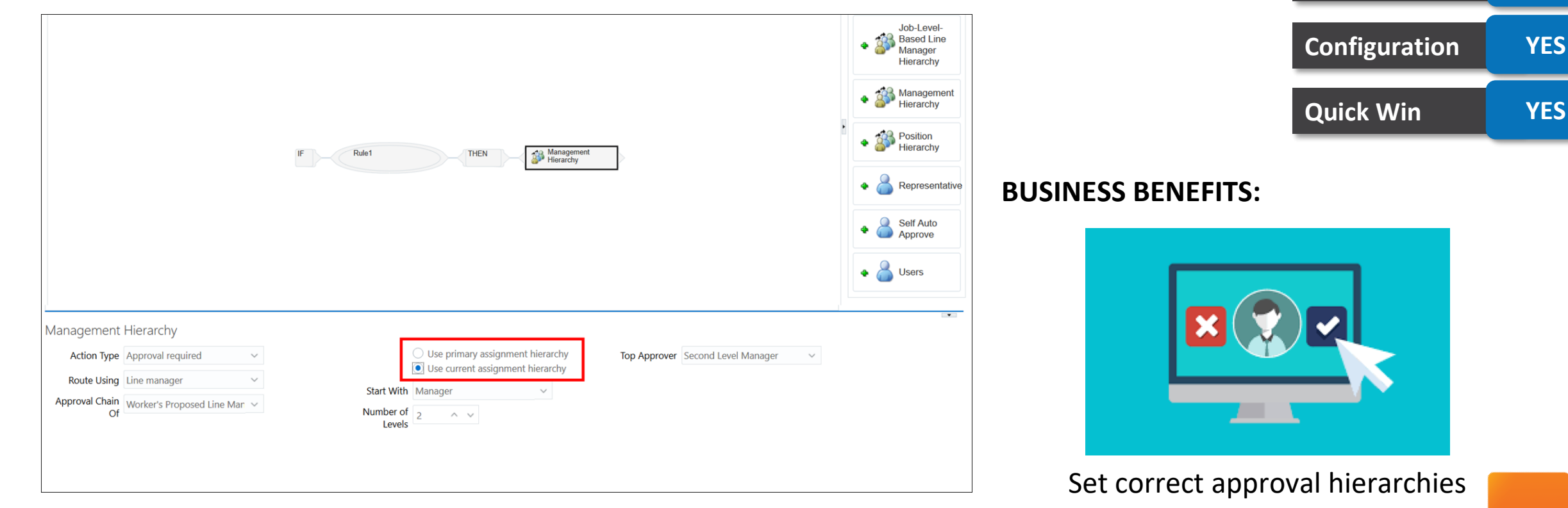

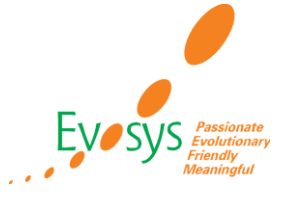

#### **DETAILS: Impact Analysis** • You can configure the display properties of sections and actions based on roles both at the **Impact Level LOW** checklist and task level. You use the Display Properties tab to configure the properties. **Need to Enable NO** elect a laptor Save and Close Task: 1. Select a lapton Details 6 Notification and Reminders **Divides** 2. Display Proper Contact Info **Configuration YES Task Proper** Note **Task Acces Quick Win YES** Contact Information Ouestionnai Mark a Task as Comp Edit a Task Due Dat **Reassion a Tas** .<br>Mark a Task as Not Annlicabl Action Hide Action Remove a Task Reopen a Task Action

### **BUSINESS BENEFITS:**

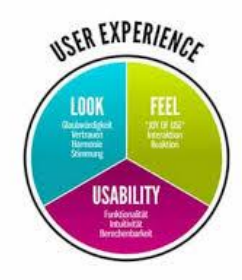

### **TIPS AND CONSIDERATIONS:**

If configuration changes are made after a checklist is allocated, the changes won't be reflected in already allocated checklists.

Any change you make to the task display properties of the Mark a Task as Complete and Mark a Task as Not Applicable buttons will be visible only on the Task Details page. These changes won't be reflected in the task notification.

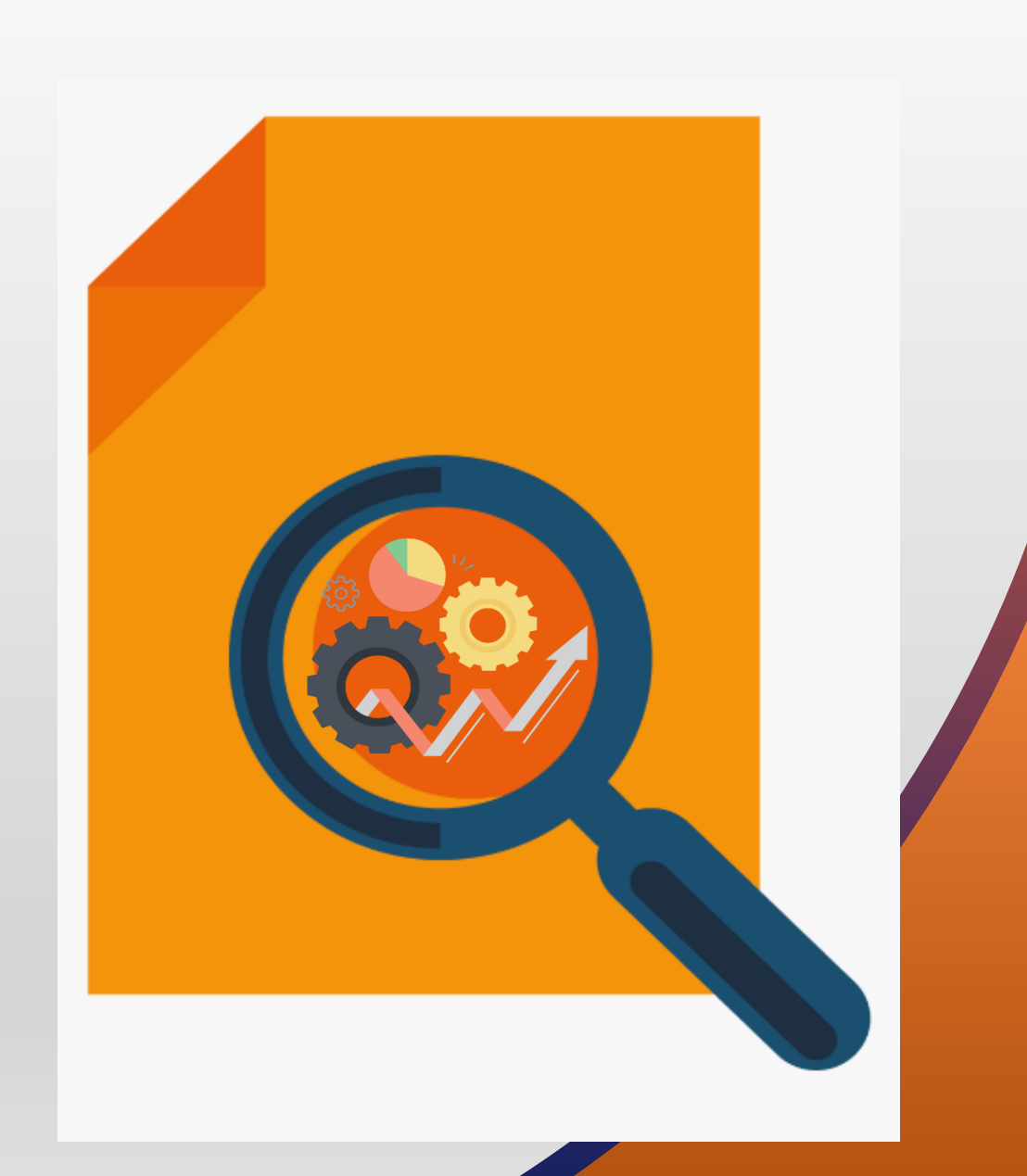

**FEATURES** Quick Wins – Opt Ins

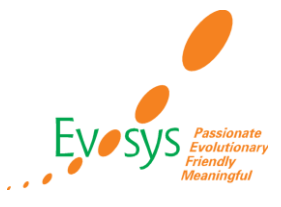

- We have now made it easier to change the legal employer for a set of workers using the new responsive Mass Legal Employer Change process. This compact guided process allows users to do a permanent legal employer change for a group of workers together.
- On the Override Assignment Values section, you can provide specific values for certain assignment attributes.These specific values will be applied to all the selected workers and will override the corresponding values on the worker's source assignment. Submit | T | Car

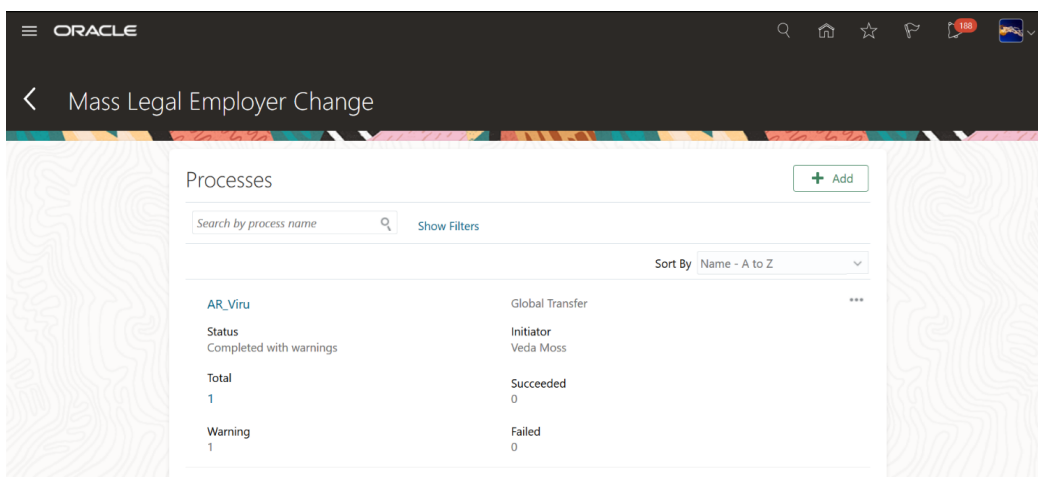

**BUSINESS BENEFITS:**

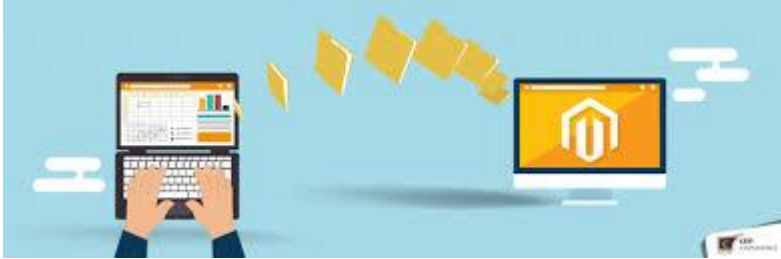

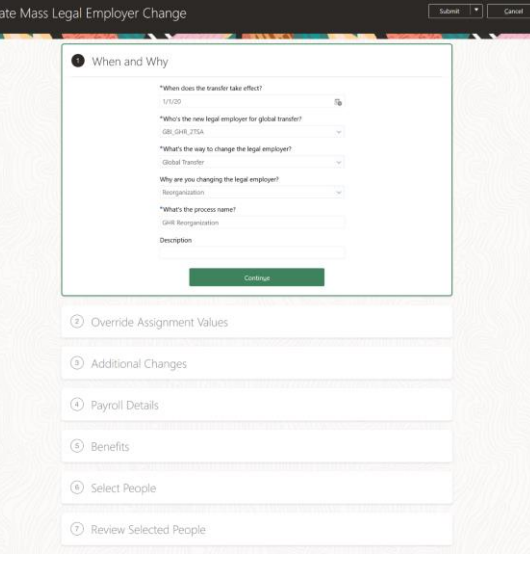

### **Impact Analysis**

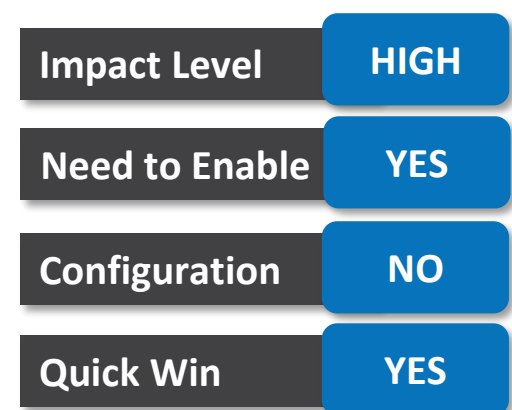

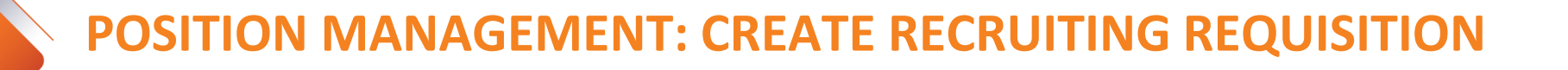

• You can create a requisition (Oracle Recruiting) using the Create Requisition action on the Position

### **DETAILS:**

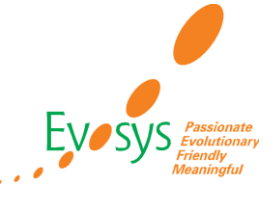

### **Impact Analysis**

**Impact Level LOW**

Details page. **Need to Enable YES** DW\_TechStack\_Developer Update Correct **Configuration YES** Duplicate Position **Details** Request a Position Change Create Job Requisition **HCM Position Hierarchy** Effective Date Name  $01 - 01 - 1951 -$ DW TechStack Developer Delete This Record **Action Reason** Code Create Requisition **Quick Win YES** DW TS D 1 How Status Department Active HCM-1004-Real Estate Parent Position loh DW\_TechStack\_SeniorDevelope Development Manage **Requisition Type** \*Position Location **Business Unit** DW\_TechStack\_Developer Standard GBI HCM-Financials USA BU Show Only Approved Positions **Hiring Status** \*Use Proposed Position Attachments \*Business Unit **GBI HCM-Financials USA BU** Incumbents Vacant FTE Total FTE  $\circ$ OFTE AD DWCooper, Alice

### **BUSINESS BENEFIT:**

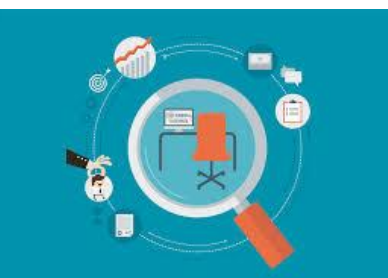

Ease of requisition creation

## **PROFILES IN JOB DETAILS**

### **DETAILS:**

• You can now associate profiles with a job on the Job Details page.

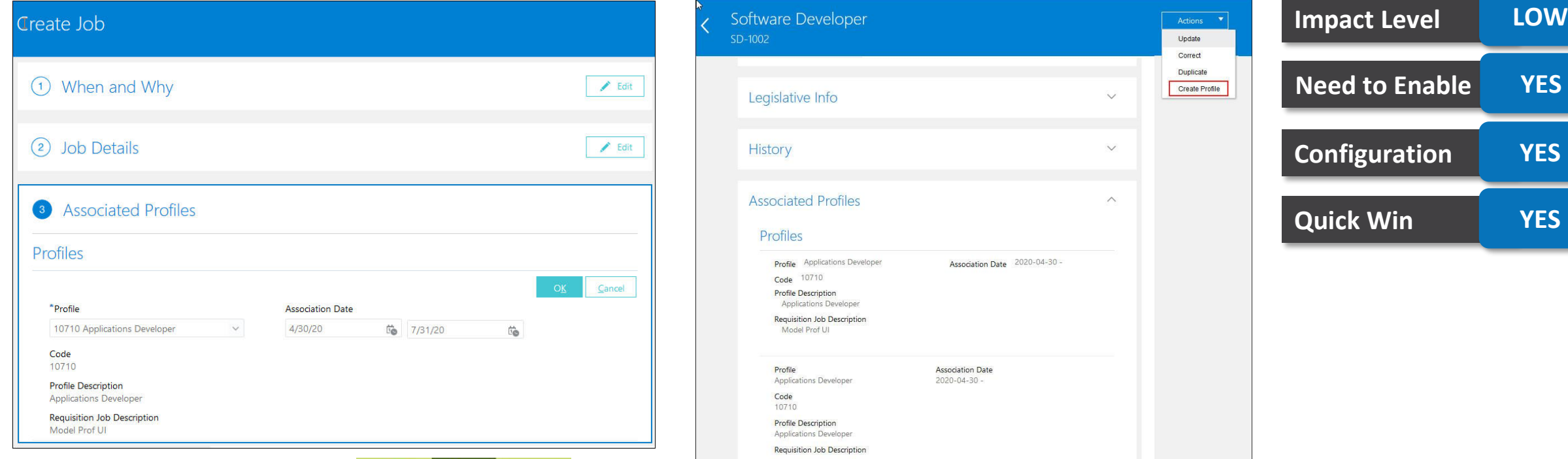

### **BUSINESS BENEFIT:**

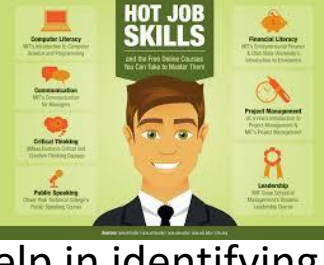

### **TIPS AND CONSIDERATIONS:**

You need to migrate to the Enhanced Talent Profile to use this feature.

Profiles help in identifying the qualifications and skills required for a job

### **Impact Analysis**

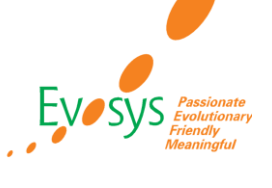

## **LEGAL EMPLOYER AND ACTION REASON FIELDS ADDED TO EMPLOYMENT INFO PAGE**

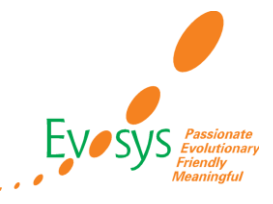

### **DETAILS:**

- We have improved the user experience of the Employment Info flow with the addition of the Legal Employer and Action Reason fields.
- These fields are now available in the Employment History and Future Actions sections of the Employment Info page.

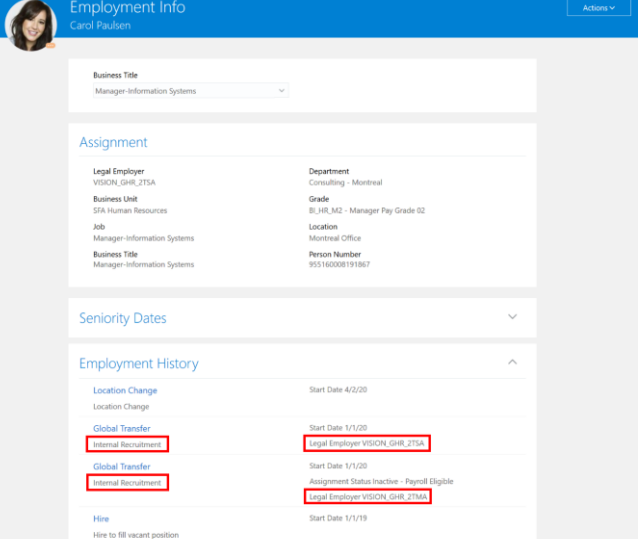

### **Impact Analysis**

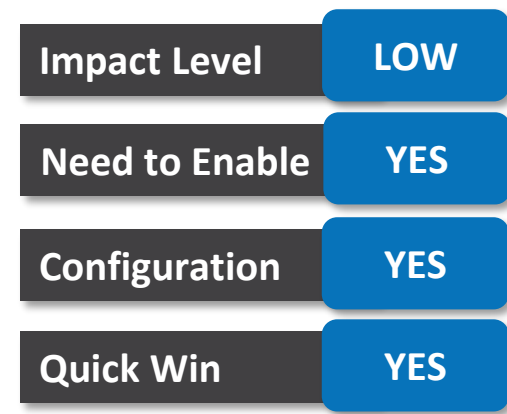

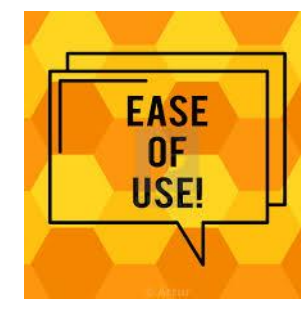

### **BUSINESS BENEFITS: TIPS AND CONSIDERATIONS:**

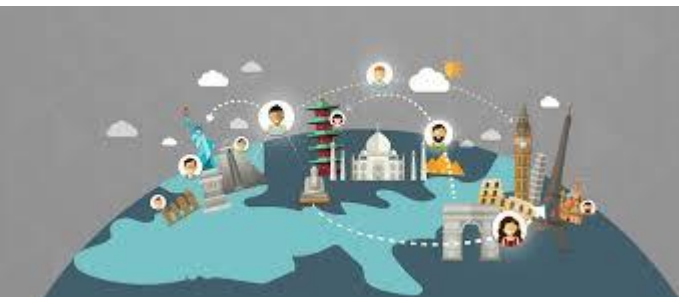

The Legal Employer field will only be displayed in case of a global transfer.

**SETUP PAGES FOR ACTIONS, ACTION REASONS, AND ASSIGNMENT STATUSES AVAILABLE ONLY IN RESPONSIVE PAGES FROM UPDATE 20C**

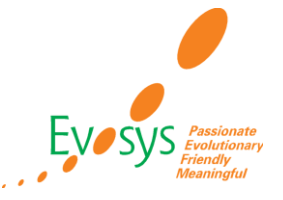

### **DETAILS:**

- We now allow access to these setup pages only from the responsive pages in the application:
	- Configure Actions
	- Action Reasons
	- Assignment Statuses
- You can access these setup pages from Quick Actions under My Client Groups.

#### **Workforce Structures** Rev Action Reasons And Assignment Statuses **RRY** Configure Actions Manage Collective Agreements Maintain Areas of Responsibility 囟 Request a New Position Manage Approval Transactions Area of Responsibility Templates

### **Impact Analysis**

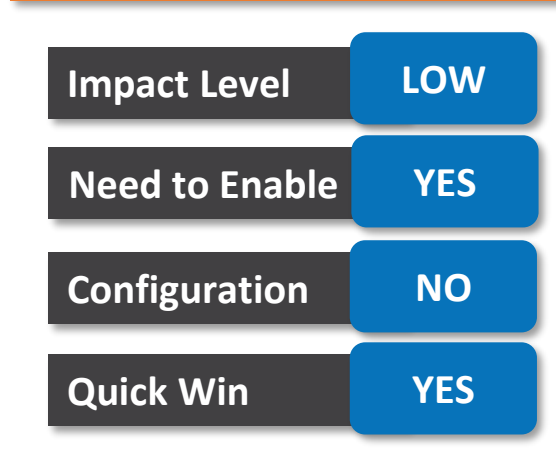

### **BUSINESS BENEFITS:**

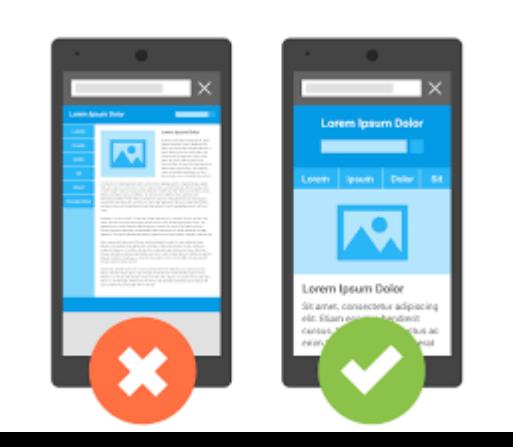

Mobile Responsive

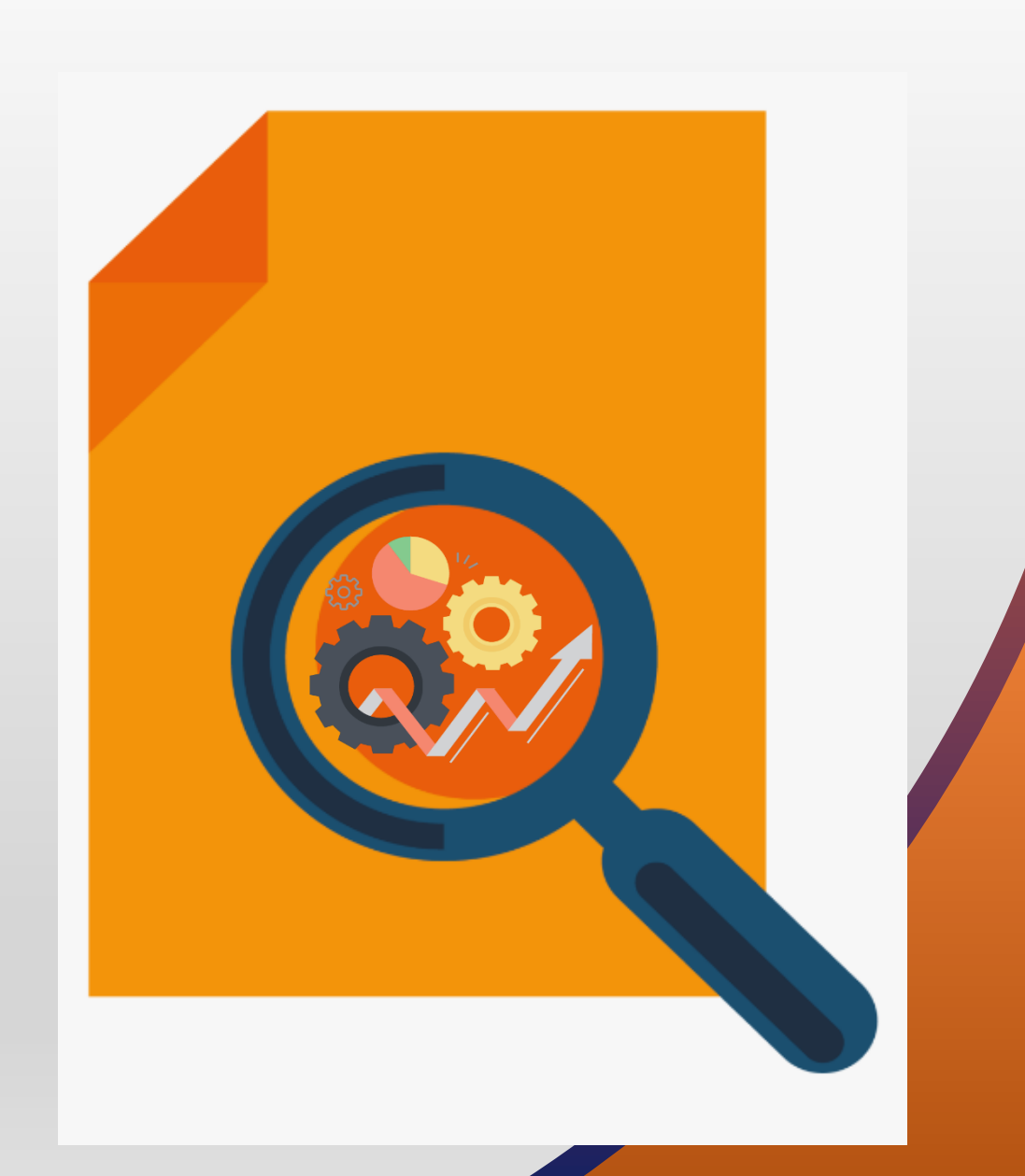

## **REPLACED OR REMOVED FEATURES**

GLOBAL HR

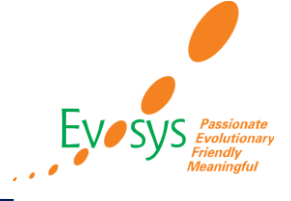

### **MASS LEGAL EMPLOYER CHANGE FLOW AVAILABLE ONLY IN RESPONSIVE PAGES FROM UPDATE 20C**

### **DETAILS:**

• Start using the new responsive Mass Legal Employer Change flow in update 20C. The responsive pages now replace the earlier classic pages for the Mass Legal Employer Change flow.

### **ACCESS TO CHANGE LEGAL EMPLOYER FLOW ENDS IN UPDATE 20D**

### **DETAILS:**

- We announced in the 20B Whats New that you can't access the Change Legal Employer flow in the application from update 20D onwards.
- We suggest you move quickly to start using and taking advantage of the responsive Local and Global transfer flow to change the legal employer of a worker.

### **ALLOCATE CHECKLISTS AVAILABLE ONLY IN RESPONSIVE PAGES FROM 20D**

### **DETAILS:**

• From 20D onwards, allocated checklists in Classic UI will no longer be supported.

### **Impact Analysis**

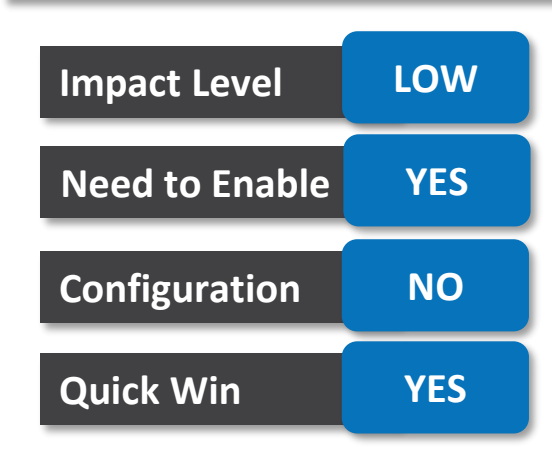

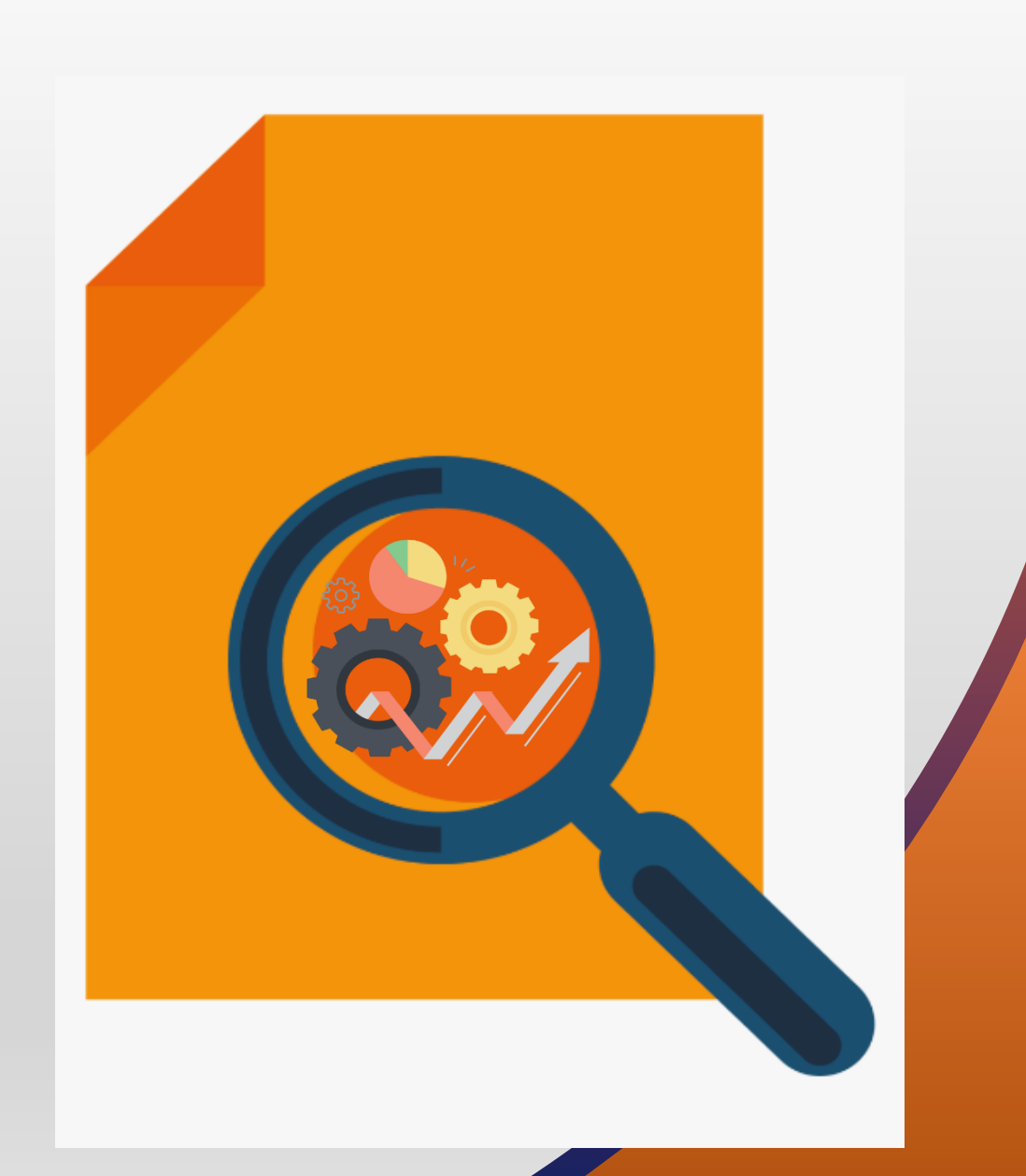

**FEATURES** The Rest

## **NID UNIQUENESS VALIDATION**

### **DETAILS:**

- A new profile option, National Identifier Uniqueness Validation Mode is added to check the uniqueness of national identifier (NID)
- However, this check doesn't happen with Oracle Recruiting applicants.
- You can select any one of these profile option values:
	- **NONE** Check for NID uniqueness is turned off. This is the default value.
	- **WARNING** Check for NID uniqueness is done every time you add or modify any of the 3 NID field segments. If any duplicate is found, then application shows a warning message, but you can continue with the entered NID.
	- **ERROR** Check for NID uniqueness is done every time you add or modify any of the 3 NID field segments. If any duplicate is found, then application shows an error message, and user can't continue with the entered NID. You can either cancel the transaction, change the NID record and continue, or blank the NID record.

### **BUSINESS BENEFIT:**

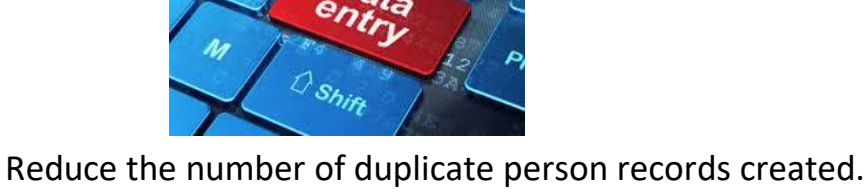

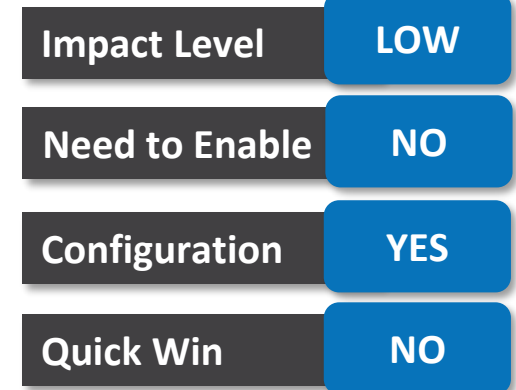

### **Impact Analysis**

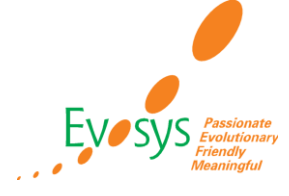

- A new parameter, **Batch Mode**, was added to the **Synchronize Person Records** process to improve the performance.
- This parameter will be set to Yes by default in a future release and hidden out of the box so that the performance of the process is maximized.

### **Impact Analysis**

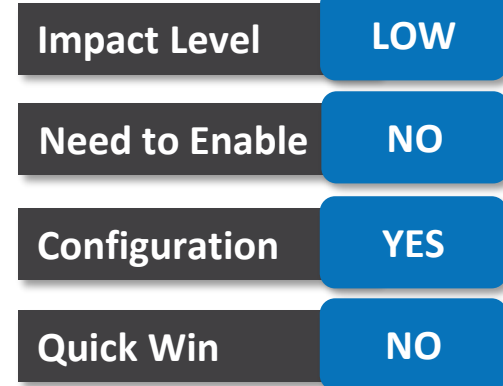

### **BUSINESS BENEFIT:**

### **TIPS AND CONSIDERATIONS:**

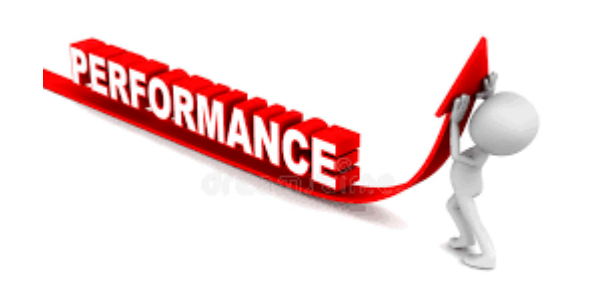

This change is the first step so that consuming products or customers who are using the ChangedPersonDetails event can take the necessary steps to update their processes and use the new BatchChangedPersonDetails event.

- You can now configure the Additional Person Info page using the Transaction Design Studio (TDS) for the:
	- Person Extensible Flexfield (EFF) page to be displayed in the Info Group list of values.
	- Context to be displayed on the page, if there are multiple contexts defined for each page.
- The supported TDS parameters are Role Name and Country.

### **BUSINESS BENEFIT:**

**TIPS AND CONSIDERATIONS:**

The Additional Person Info page is displayed only for the HR professional roles out-of-the-box.

TDS does not support hiding specific segments of a person EFF.

If a person only has an active work relationship in Italy, then only the Italian Oracle-delivered person EFF page and contexts will be displayed and all other Oracle-delivered person EFFs won't be displayed in the Info Group list of values.

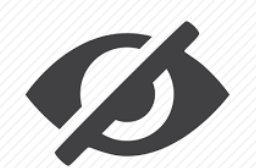

Hide unnecessary fields

### **Impact Analysis**

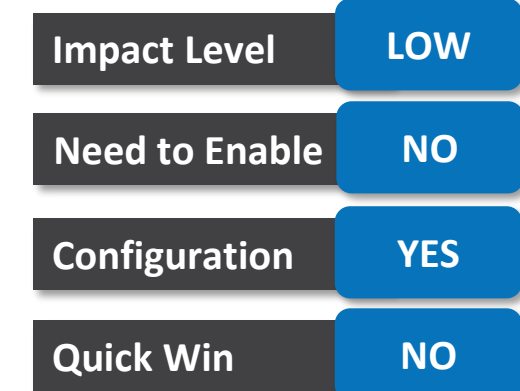

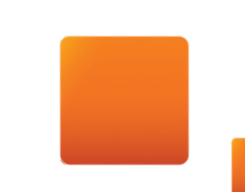

## **DETAILS: CONTEXT-BASED PERSONALIZATION FOR WORKFORCE STRUCTURES EFF USING HCM EXPERIENCE DESIGN STUDIO Impact Analysis**

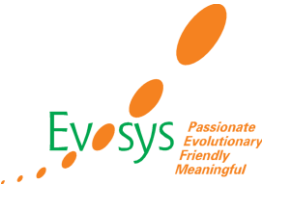

• You can now configure the EFF contexts for workforce structures in the HCM Experience Design Studio.

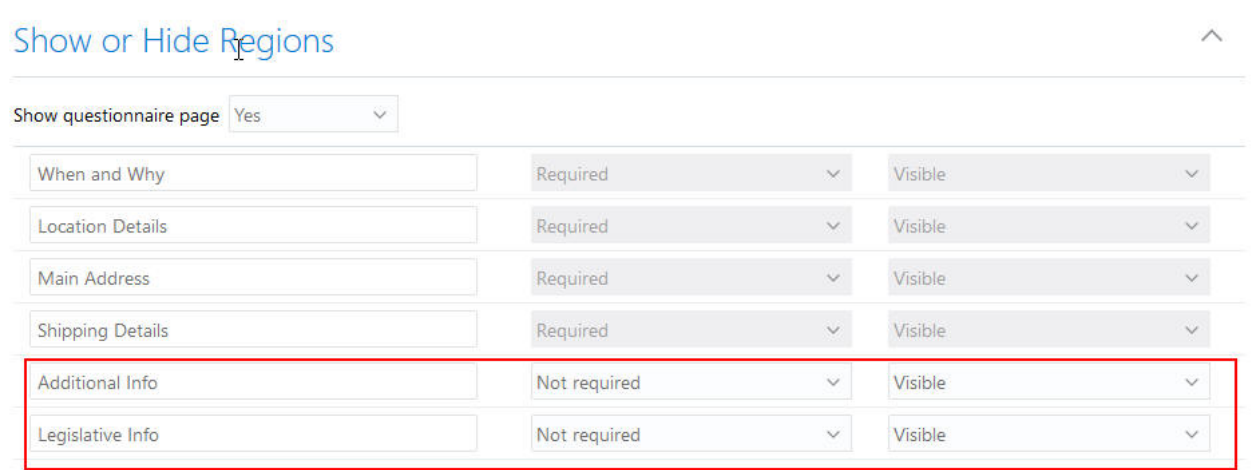

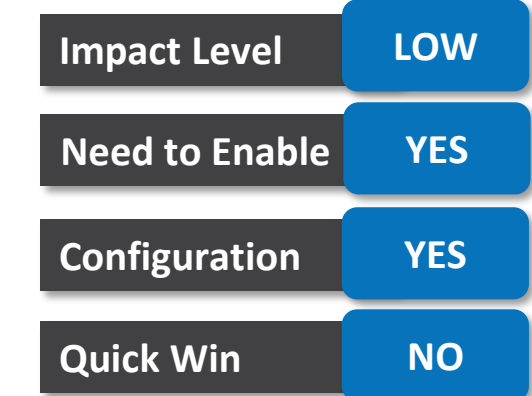

### **BUSINESS BENEFIT:**

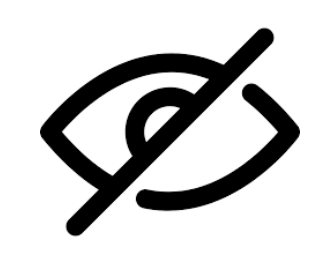

You can show or hide the sections.

## **CONTEXT-BASED PERSONALIZATION FOR ASSIGNMENT EFF USING HCM EXPERIENCE DESIGN STUDIO**

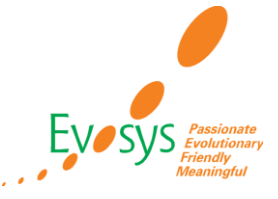

### **DETAILS**

• You can configure to selectively show or hide the assignment extensible flexfield (EFF) contexts in this section based on your business rules.

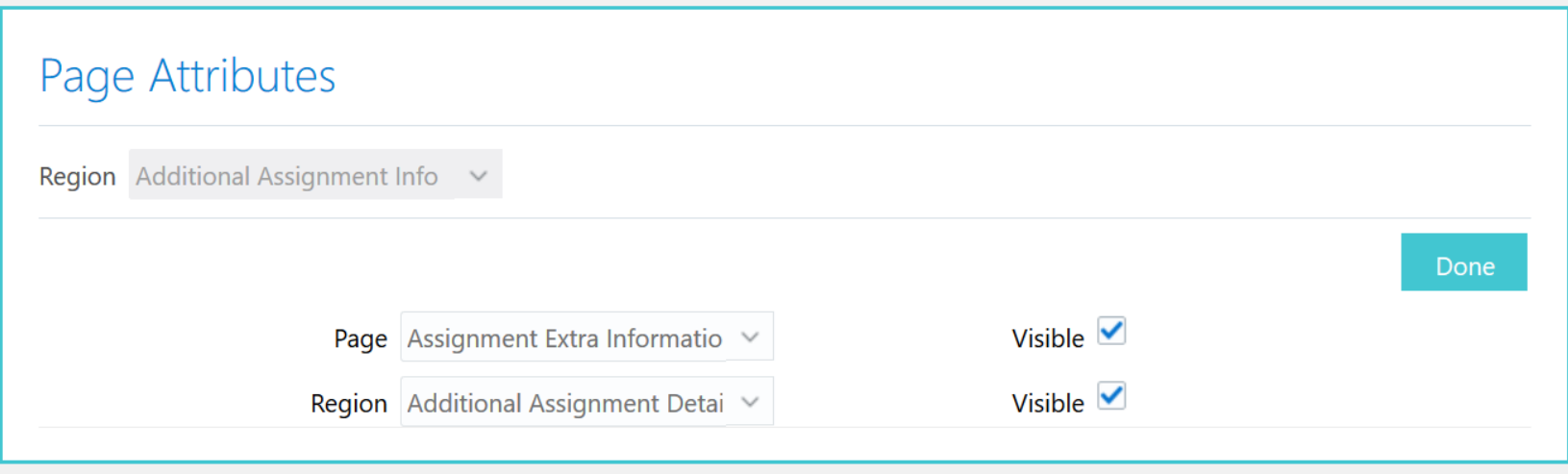

**Impact Level LOW Need to Enable NO**

**Configuration YES**

**Quick Win NO**

**Impact Analysis**

NOTE: The ability to show or hide segments in the assignment EFF is still not supported. **BUSINESS BENEFIT:**

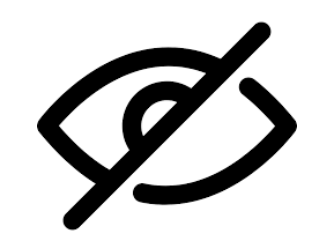

You can show or hide the sections.

## **CUMULATIVE OPTION SET TO NO DURING V1 TO V3 SENIORITY DATES MIGRATION**

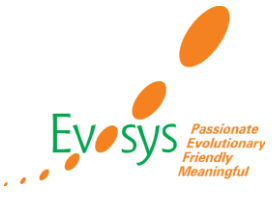

### **DETAILS**

We have enhanced the process to migrate seniority dates from version 1 (V1) to version 3 (V3).

### Configure Seniority Date Rules ®

### - Seniority Date Rule List

Include Inactive Rules

+ × 理  $View$   $\blacktriangledown$ 

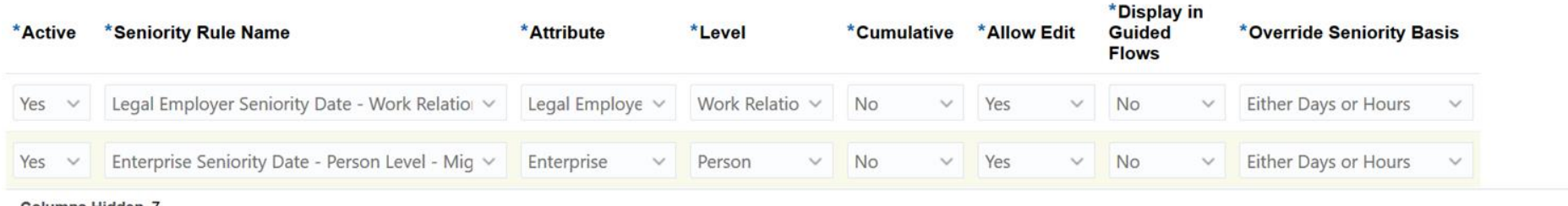

Columns Hidden

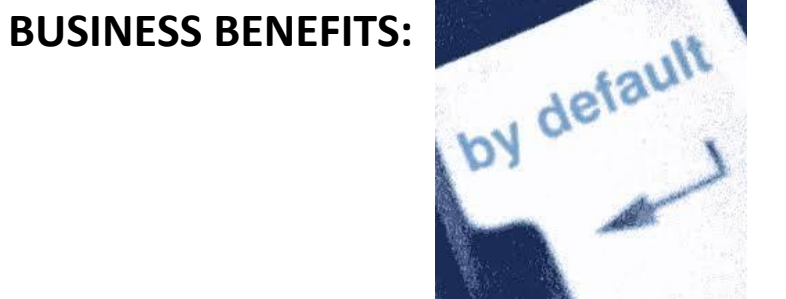

The application now sets the Cumulative option for migrated V3 seniority dates to No.

### **Impact Analysis**

**Impact Level LOW**

**Need to Enable NO**

**Configuration NO**

Cancel

Save

**Quick Win NO**

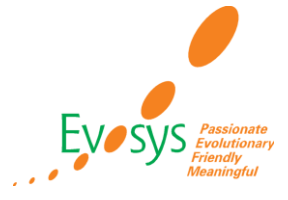

### **Impact Analysis**

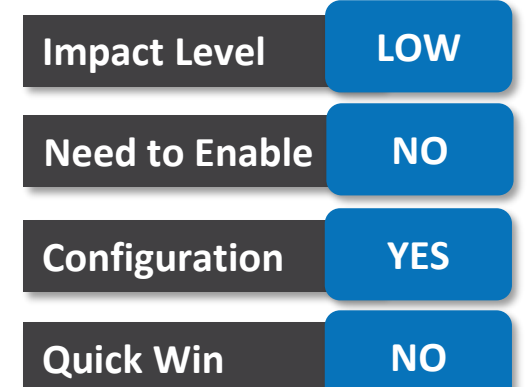

### **DETAILS:**

- You can now control access to person and document record data in BIP reports using the new secured HR\_DOR\_SECURED\_LIST\_V view.
- Until this update, document records related BIP reports had to be based on HR\_DOCUMENTS\_OF\_RECORD table. This resulted in users, having access to run such reports, being able to run the report for all persons and for all document types.

### **BUSINESS BENEFITS:**

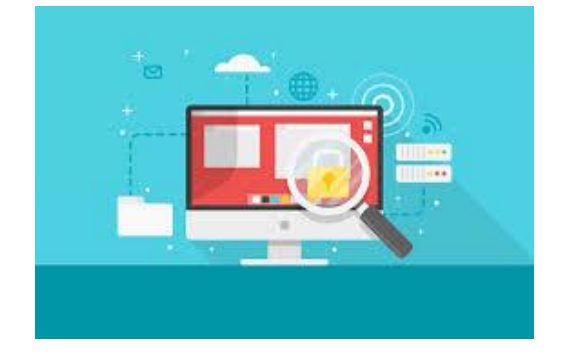

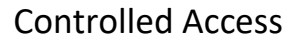

## **IMPROVED CHECKLIST TRANSACTION TITLES IN TRANSACTION CONSOLE**

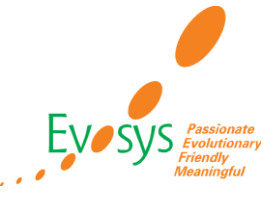

**Impact Analysis**

### **DETAILS:**

• You can now take advantage of enhanced checklist transaction titles that make it easy to **identify Checklist Action Composite** and Emp processes in the transaction Console

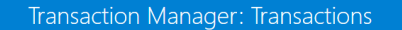

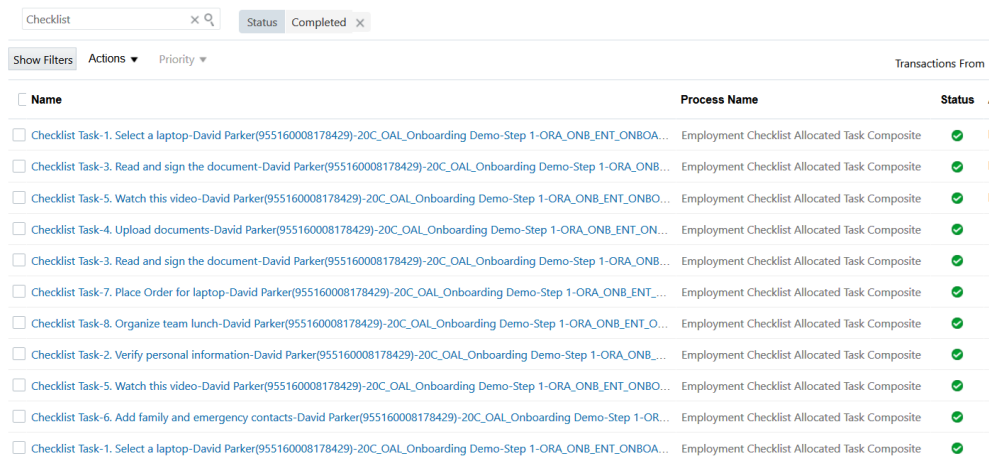

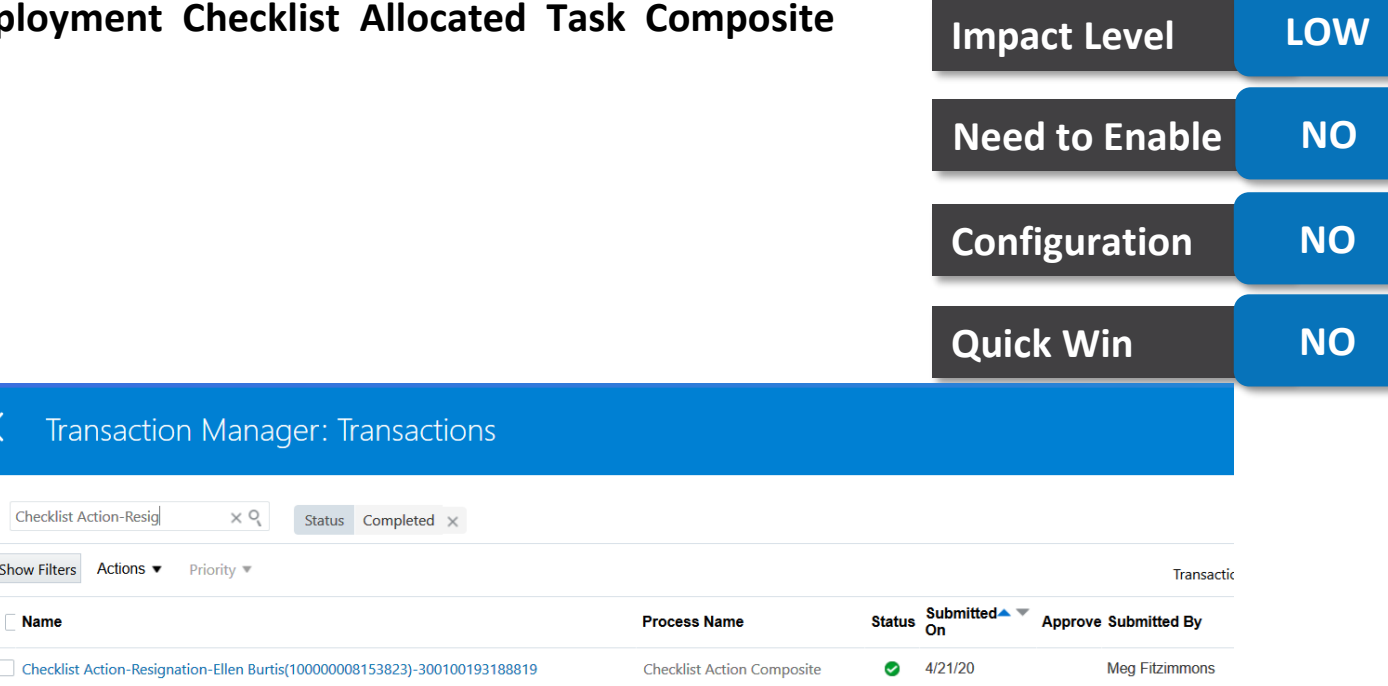

### **BUSINESS BENEFITS:**

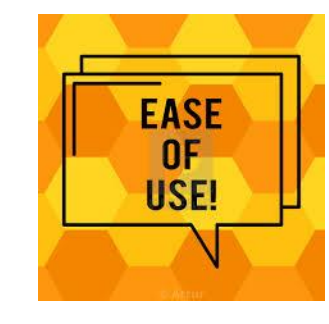

## **SEQUENCE CHECKLIST TASKS**

 $\left\langle \pm \right\rangle$  Add $\left\langle \infty \right\rangle$ 

### **DETAILS:**

**Incomplete Tasks** 

1. Select a laptor

2. Verify p Required

3. Read a

5. Watch thi Required 6. Add family and emergency contac

• You can now make use of the ability to configure the sequence of checklist tasks. The tasks are displayed in the specified sequence.

#### Task: 1. Select a laptop \*Name 1. Select a laptop Status Active Sequence **Preceding Task** Select a laptop **Eligibility Profile**  $\checkmark$ Description Offset Days  $0 \wedge \vee$ Required  $\sqrt{}$  $2 \wedge \vee$  Days **Target Duration Delay Duration** Performer Name Performer Worker Owner Initiator Owner Name Task Type Questionnaire Questionnaire Laptop  $\checkmark$ Comments My Tasks 7. Place Order fo Prerequisite Task<br>1. Select a laptop Required

Due By 5/6/20 Due By 5/5/20

Due By 5/6/20

Due By 5/6/20 Due By 5/6/20

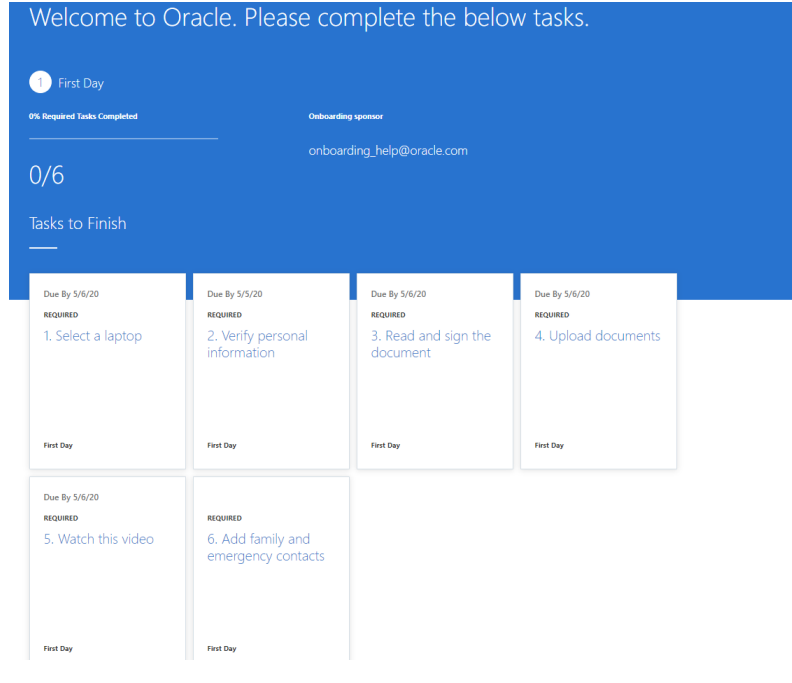

# **BUSINESS BENEFITS:**

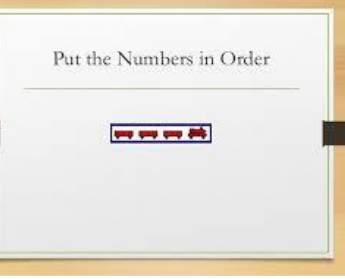

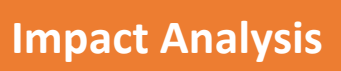

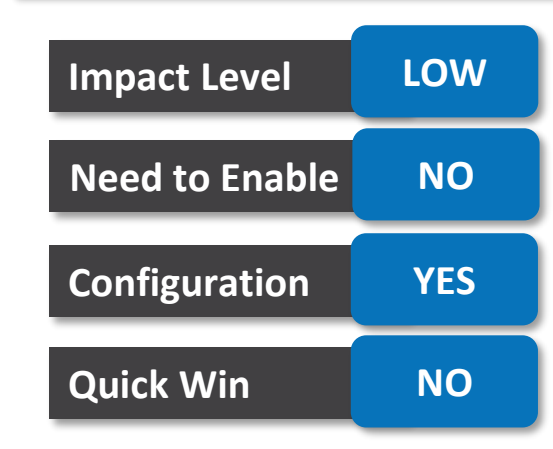

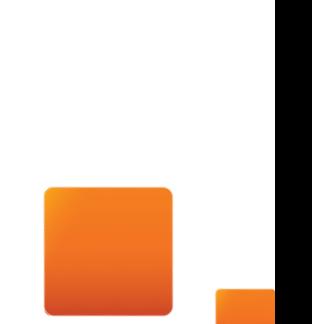

## **NEW LOCATIONS V2 REST RESOURCE**

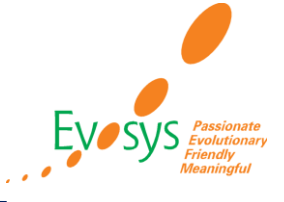

### **Impact Analysis**

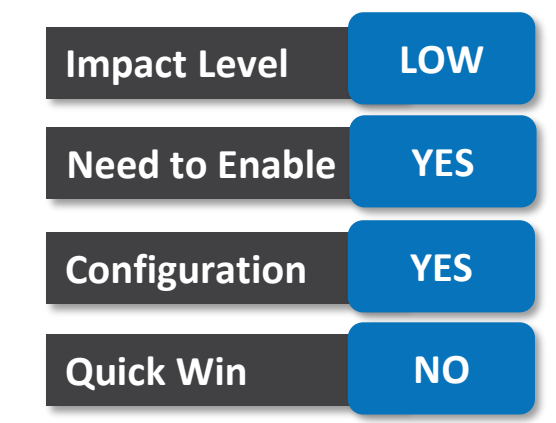

### **DETAILS:**

• You can use the new locations V2 REST resource to create and manage locations in Oracle HCM Cloud.

### **BUSINESS BENEFIT:**

Using this resource, you can retrieve, create, and manage locations and related addresses and flexfields data.

## **CLIENT LIST OF VALUES FOR ACTION IN OFFER PAGES**

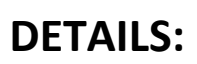

We have improved the user experience with the new Action list of value (LOV). You can now get relevant action suggestions as you start typing in the LOV

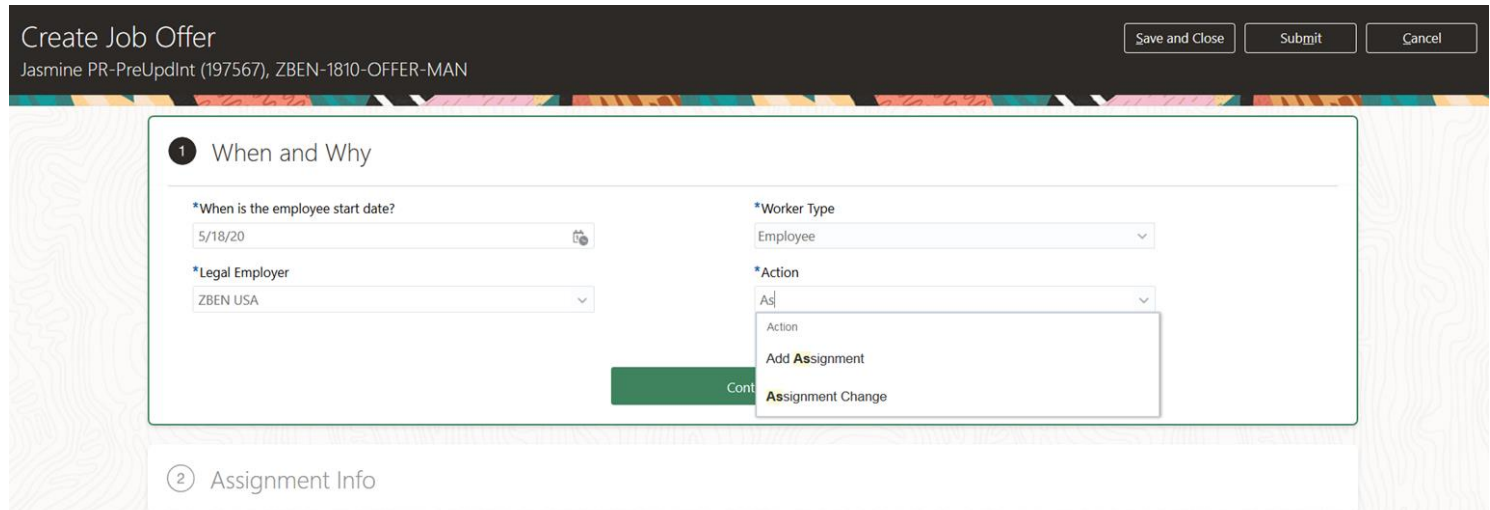

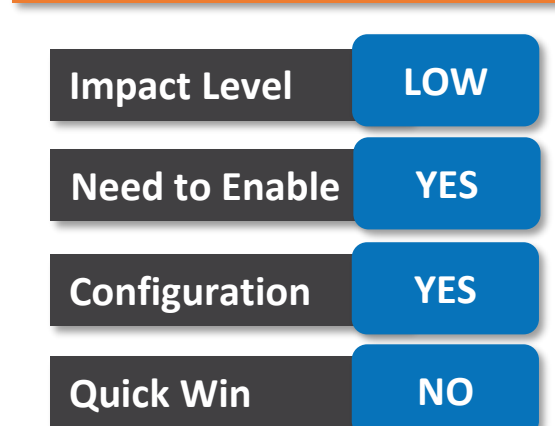

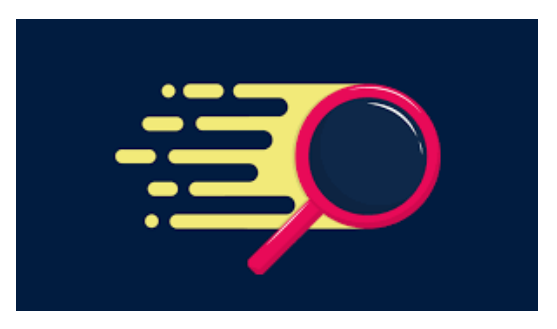

Ease of choosing value from LOV

### **BUSINESS BENEFITS: TIPS AND CONSIDERATIONS:**

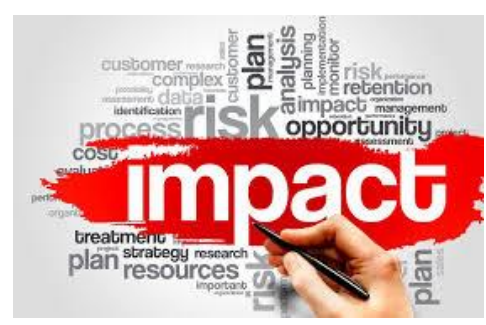

Impact on the Page Composer personalization, HCM Experience Design Studio and AutoComplete rules must be validated

### **Impact Analysis**

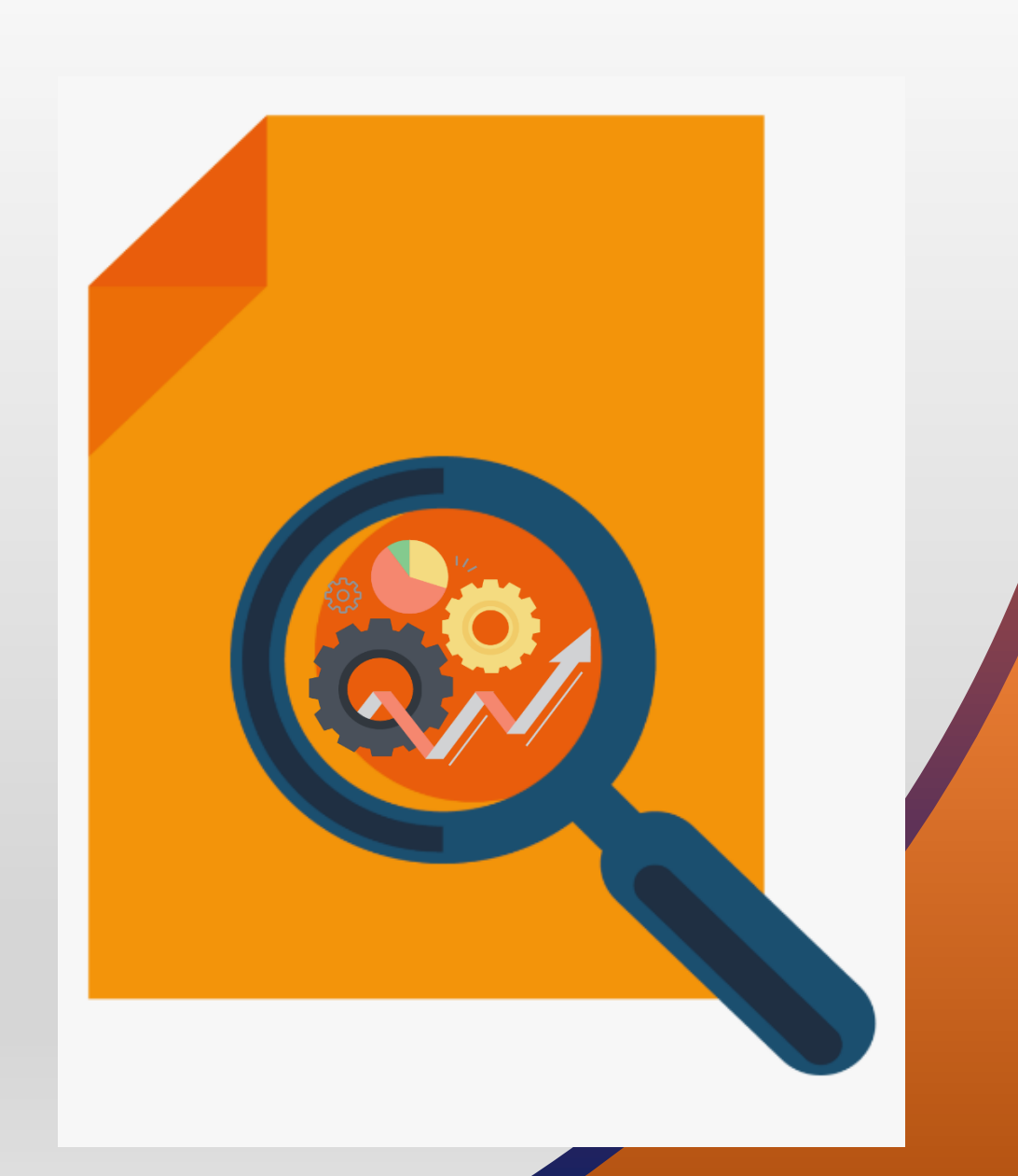

## **KNOWN ISSUES AND BUGS**

GLOBAL HR

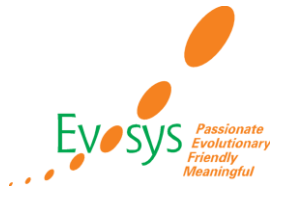

- Attachments uploaded in document records cannot be downloaded by the approver from the classic email notifications because of a technical limitation.
- However, approvers can download the document record attachments from the classic worklist notification as well as the BIP based worklist and email notifications.
- If you have turned on the Responsive pages this will not be an issue as it is only an issue in the classic pages.

### **WORKAROUND:**

Customer should enable the following profile options for BIP notifications. BIP\_EMAIL\_NOTIFICATION\_HCM, BIP\_EMAIL\_NOTIFICATION\_HCM\_PER, BIP\_ONLINE\_NOTIFICATION\_HCM, BIP\_ONLINE\_NOTIFICATION\_HCM\_PER

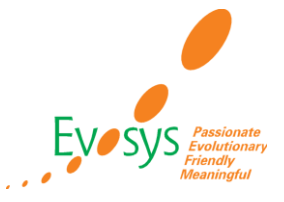

- If a document type has been configured to have minimum attachments (greater than zero), then users can't add a document type from the Documents tab in the Manage Person page.
- When users click on the Create button in the attachments section, the error message 'For the selected document type, you must upload the following minimum number of attachments: {MIN\_NUM}' is displayed.
- The Add Attachment action works fine for document types which don't have the minimum attachments configuration.

### **WORKAROUND:**

Users should use the Manage Document Records quick action to create and update document records.

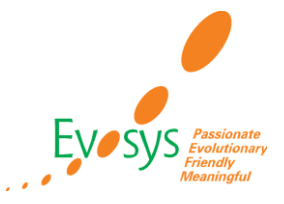

- When using REST API to load document record attachments, if there's a mismatch between the attachment type and content this isn't validated.
- For example, if you specify the attachment type as text/plain but provide the contents as a Word document or vice versa, the system doesn't validate the correct document.

### **WORKAROUND:**

Ensure that the attachment type and content match when using REST API to upload document records attachments.

## **PERSONAL INFO SECTION HIDDEN IN CLASSIC MANAGE DIRECT REPORTS PAGE**

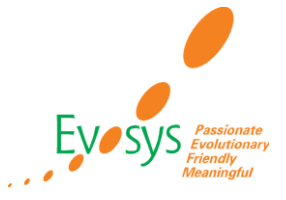

### **DETAILS:**

• The Personal Info section is hidden in the classic Manage Direct Reports page

### **WORKAROUND:**

This is to avoid duplication of information displayed on the page. However, you can display the section using Personalization.

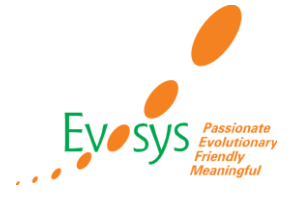

- It is not possible for approvers to edit a document record from the BIP based approval notification.
- Due to a technical limitation that the notification doesn't have an Edit option.

### **WORKAROUND:**

Approvers need to reject the approval notification. The requester can then make the required changes and resubmit the document record for approval.

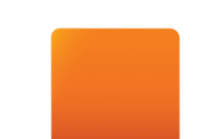

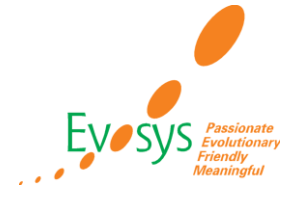

- An error occurs when uploading document record attachments with duplicate names in a single document record transaction.
- This is because SOA doesn't allow multiple attachments with the same name for a single task.
- This is what is observed:
	- When approval is enabled, it displays an error message in the Document Records page.
	- When bypass approval is enabled, there is no error message but, the document record doesn't get created.
	- When created using HDL or REST API, it saves the duplicate attachment as a blank file.

### **WORKAROUND:**

It is recommended not to upload multiple attachments with the same name.

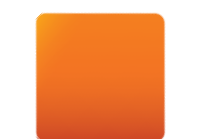

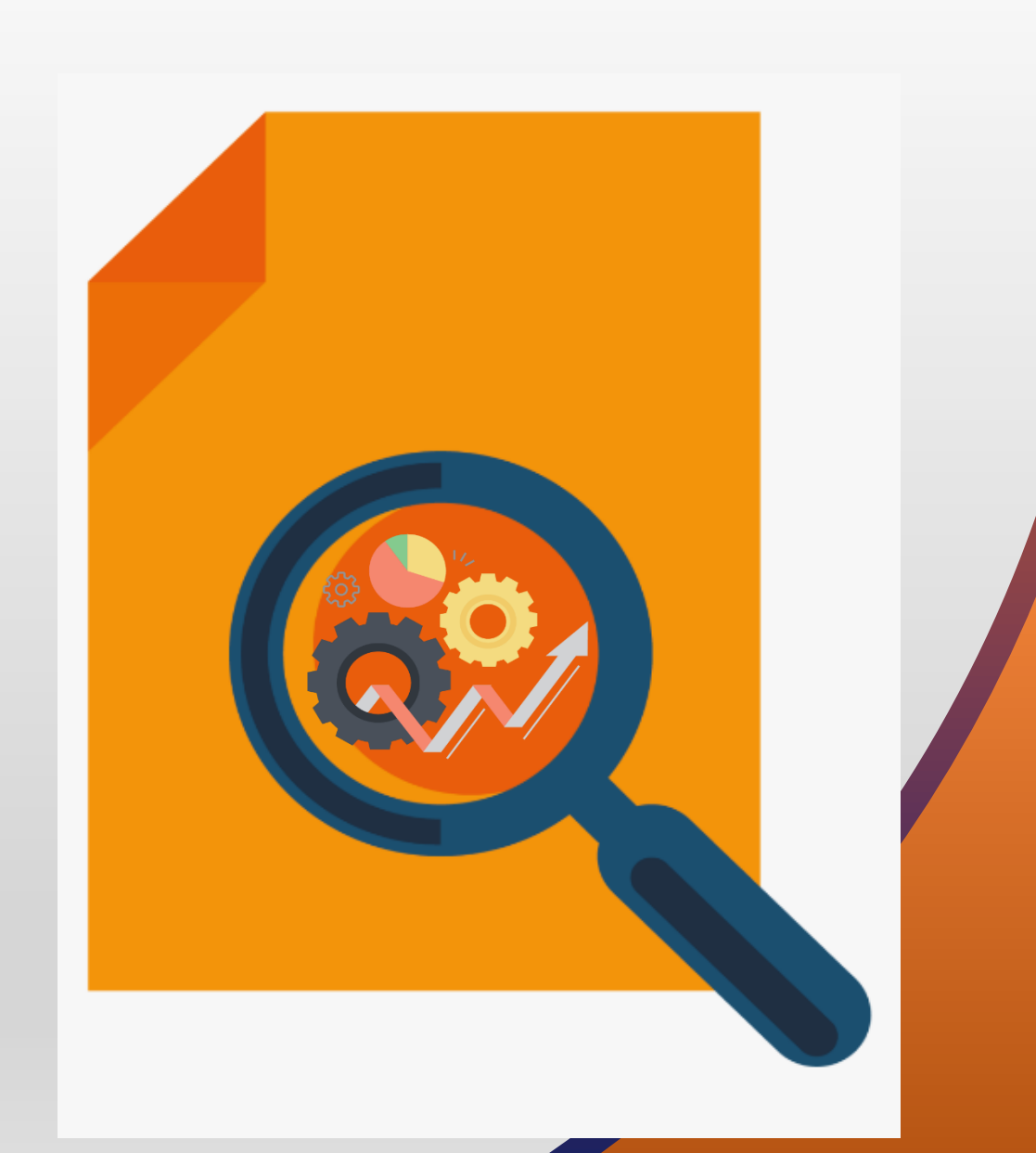

## **Closing Note**

**Evaluate new features to prioritize the uptake of those that improve user experience and productivity.**

**Business and IT teams collaborate on the strategy for the uptake of new features and go-live.**

> **Execute regression and user acceptance testing on key flows.**

**Go live with new features, documenting feedback for ongoing success along with Post Update Support**

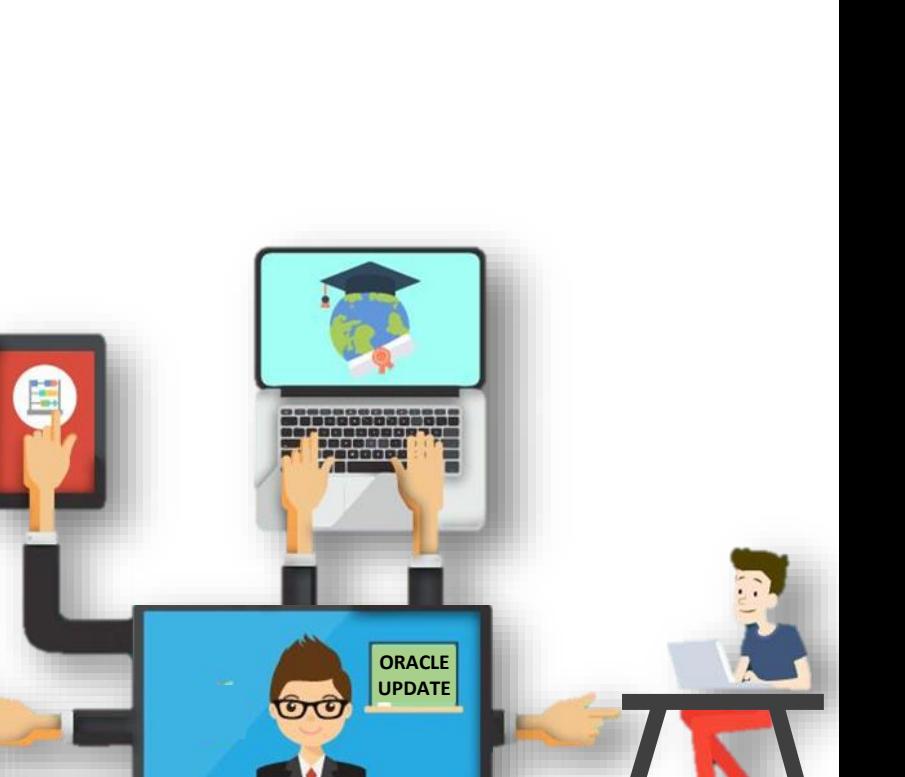

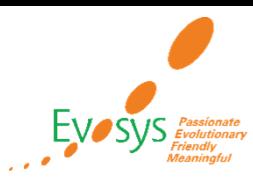

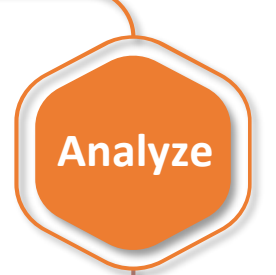

**Tes**

**t**

**Plan**

**Launch**

# **Evosys Next Generation Cloud Managed Services**

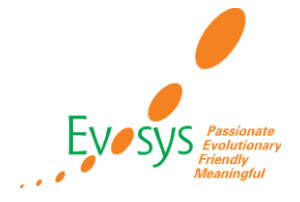

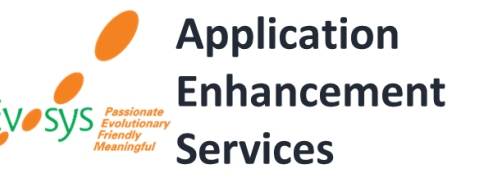

*Realize the true potential of Oracle Cloud transformation*

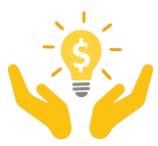

*Don't just keep the lights on – get business value*

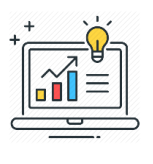

*Facilitating continuous improvement with value based analytics***™** *aligned to ITIL V4* 

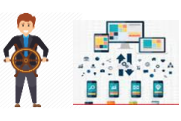

*Drive Self-sufficiency & Innovation*

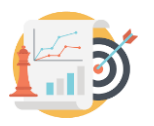

*KPI driven support (factual work)*

*Evosys KPI driven support approach*

*Customer delight*

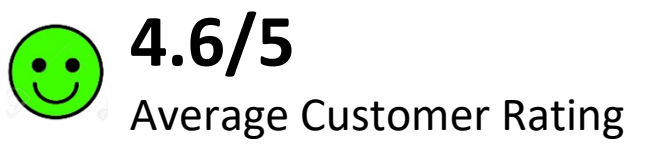

*Adherence to service level commitments*

*Value realization*

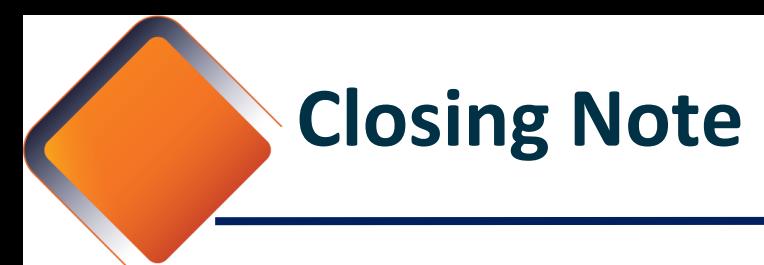

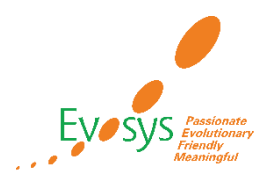

- 1. In Next 48 hours, below items will be distributed over to your registered email ID
	- 1. Presentation with annexures
	- 2. Session Recording
	- 3. Test Scripts
- 2. Feedback Form
- 3. Speak with your Project Manager or

business@evosysglobal.com

- 1. for additional services around quarterly updates
- 2. Know more about Next Generation Cloud Managed Service
- 4. Next Sessions ?

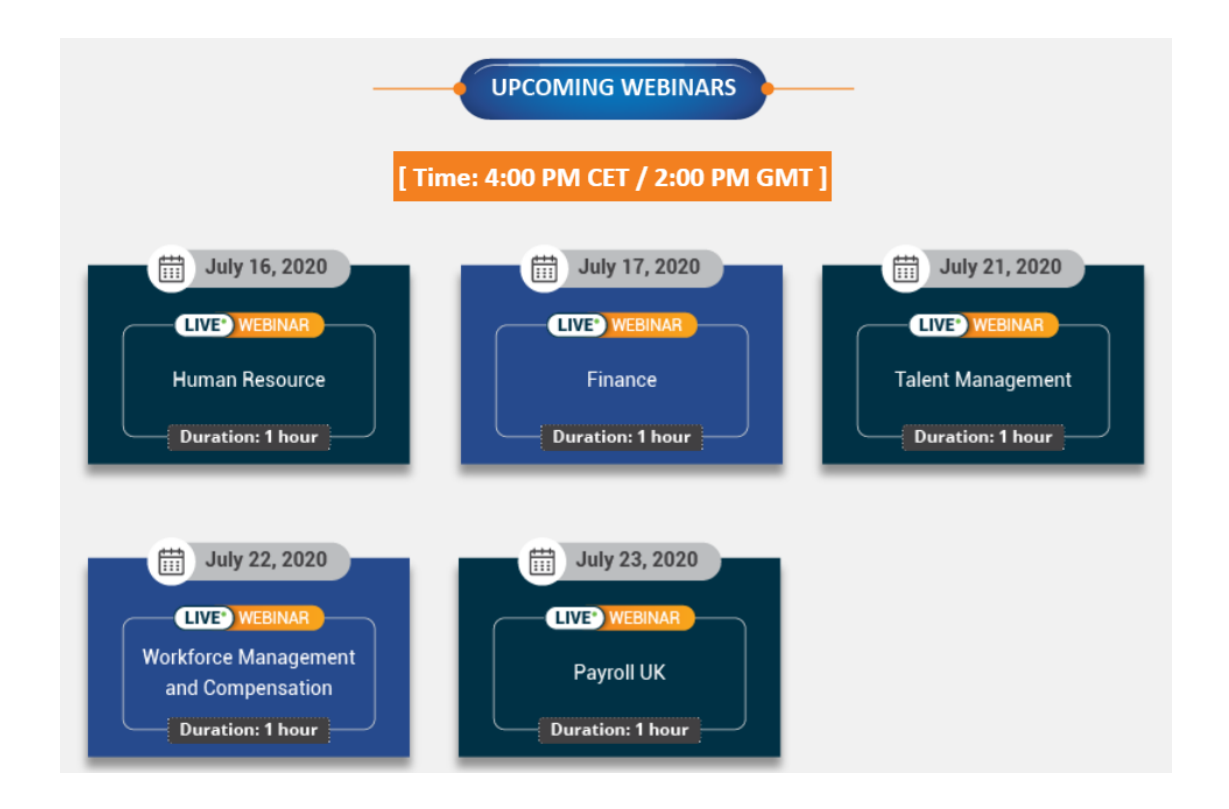

# *It is always best to clear your doubts. Contact Us Evosys … is here to help you!*

## **Contact :** Your Project Manager **Address:** www.evosysglobal.com **Email:** business@evosysglobal.com

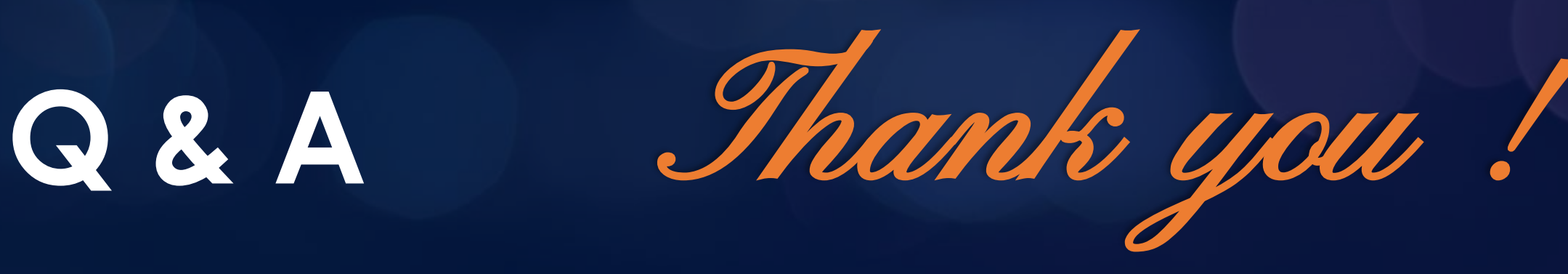